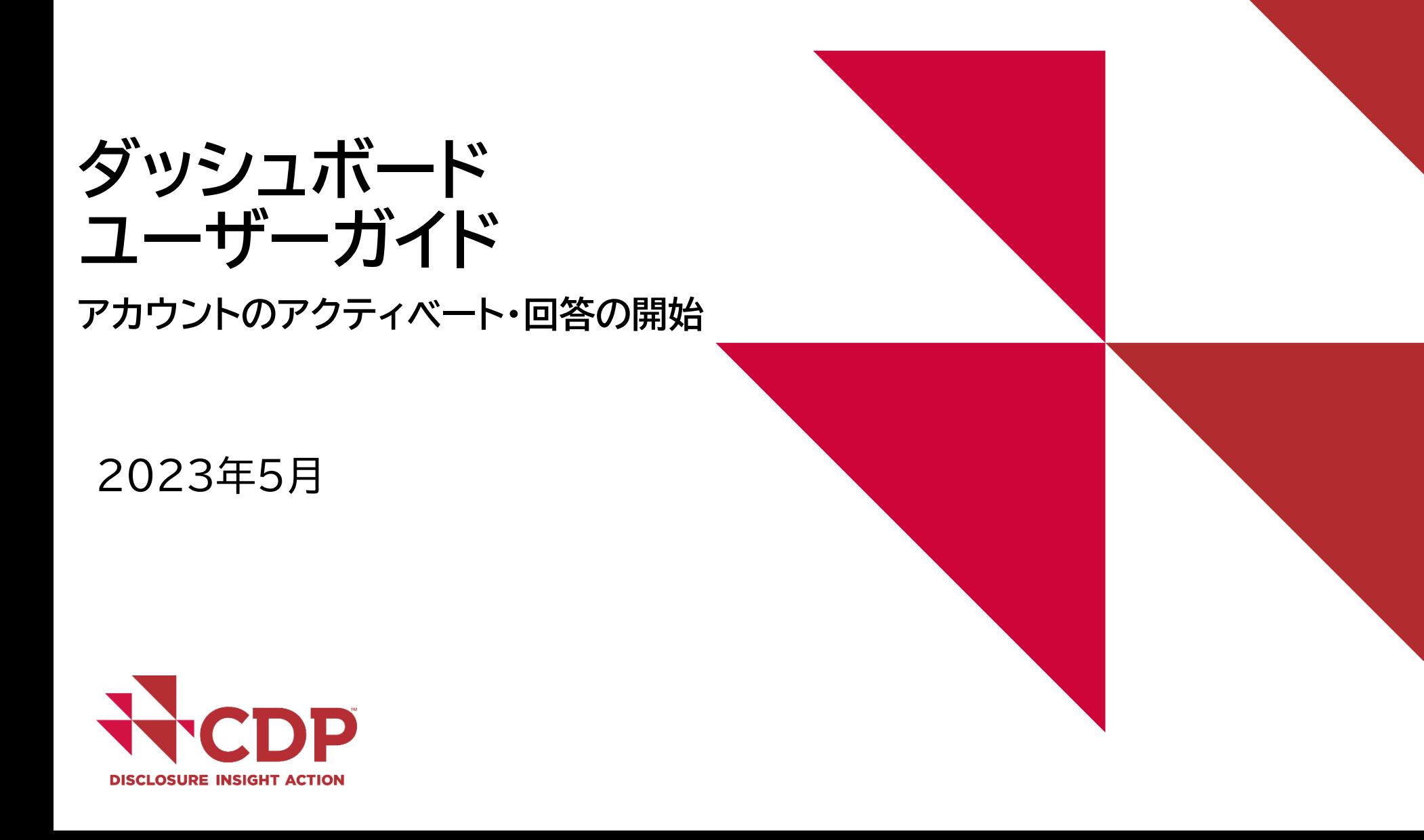

 $\frac{1}{2}$ 

# **利用ブラウザ**

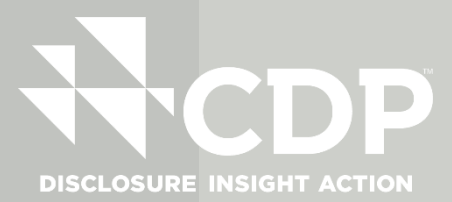

#### Internet Explorer browser not supported

For the best CDP experience we recommend using one of the following browsers: Chrome | Edge | Safari | Firefox

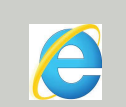

**Chrome, Edge, Safari, Firefoxでアクセスください インターネットエクスプローラー(IE)は利用できません**

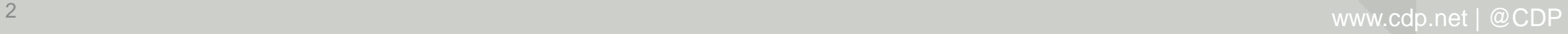

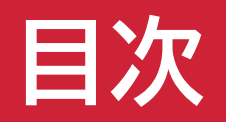

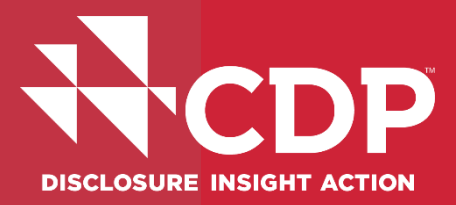

## アカウント作成

- ▼ 回答ダッシュボード概要
- ▼ 回答開始
- ▼ ユーザー権限
- 参考資料・FAQs

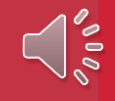

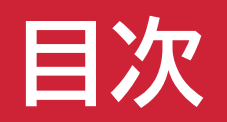

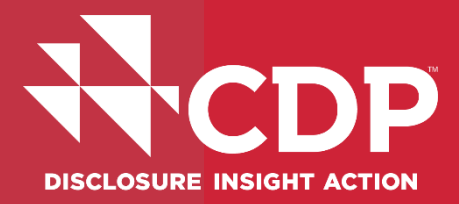

# **アカウント作成**

- ▼ 回答ダッシュボード概要
- ▼ 回答開始
- ▼ ユーザー権限
- 参考資料・FAQs

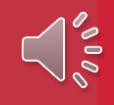

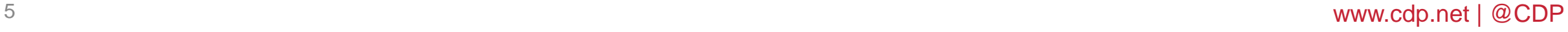

 $\sqrt{10}$ 

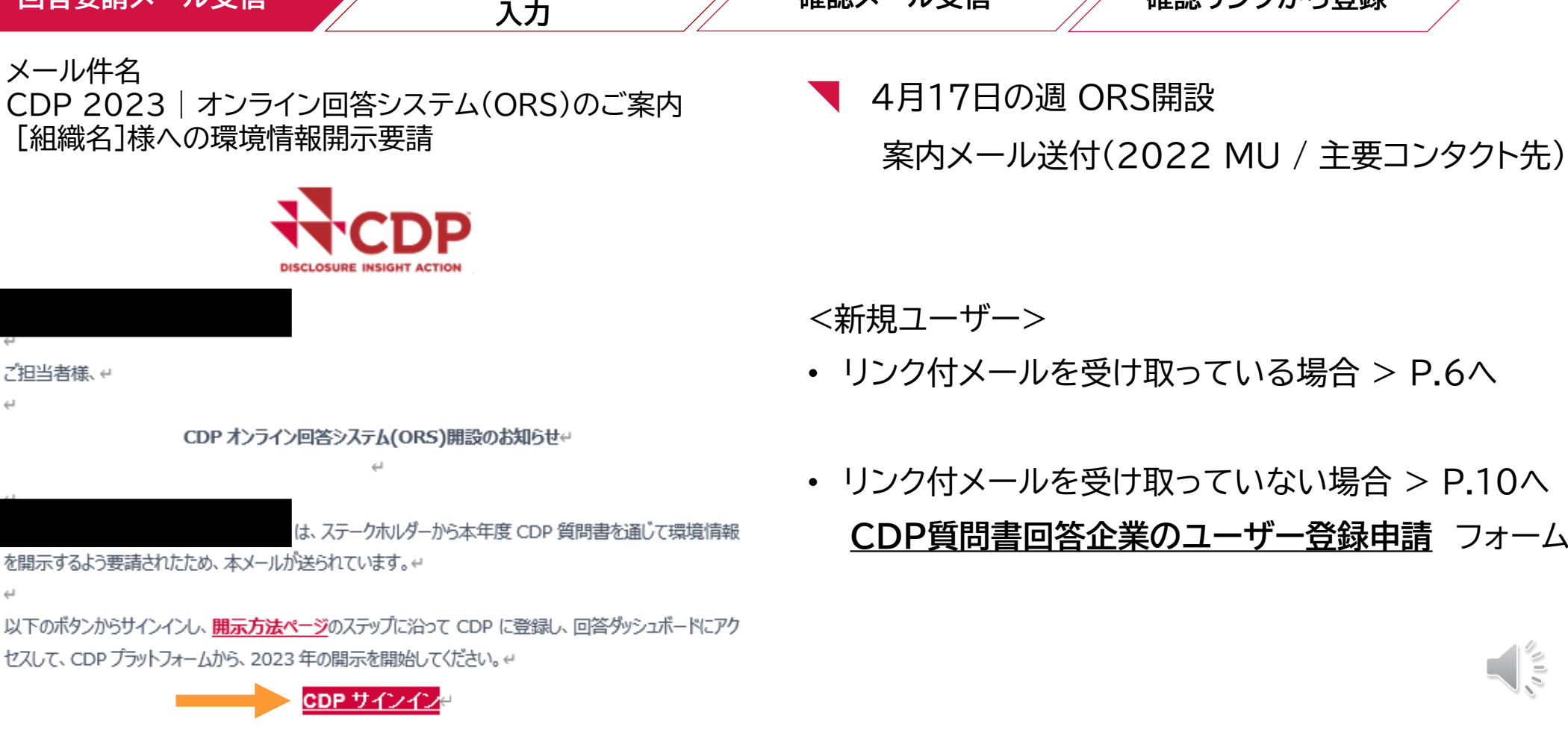

 **回答要請メール受信 アカウント作成フォーム** 確認メール受信 ◇ 確認リンクから登録

### **アカウント作成** CDPアカウント新規作成 – 回答要請メール

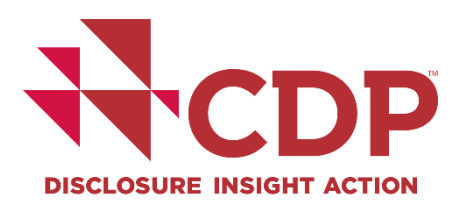

- リンク付メールを受け取っている場合 > P.6へ
- リンク付メールを受け取っていない場合 > P.10へ **CDP[質問書回答企業のユーザー登録申請](https://casemgmt-crm.cdp.net/ja-JP/join-an-organization/)** フォームへ入力

### CDPアカウント新規作成 - ユーザー登録フォーム **アカウント作成**

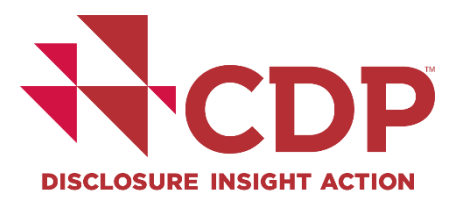

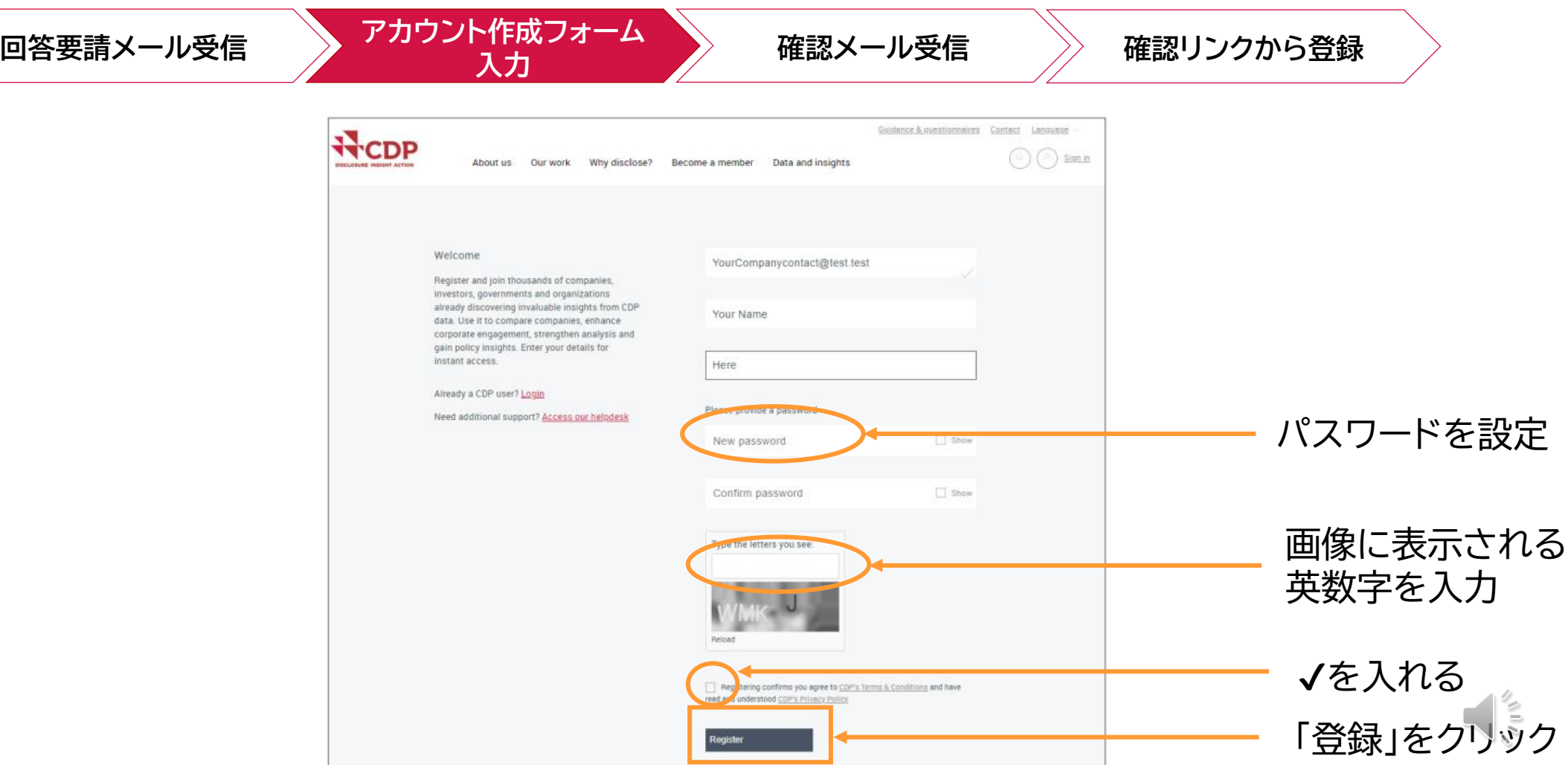

### CDPアカウント新規作成 - 登録確認メール **アカウント作成**

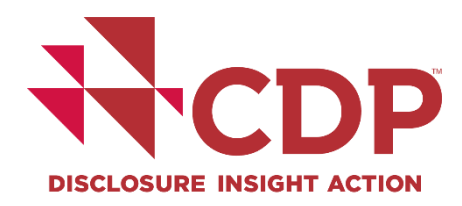

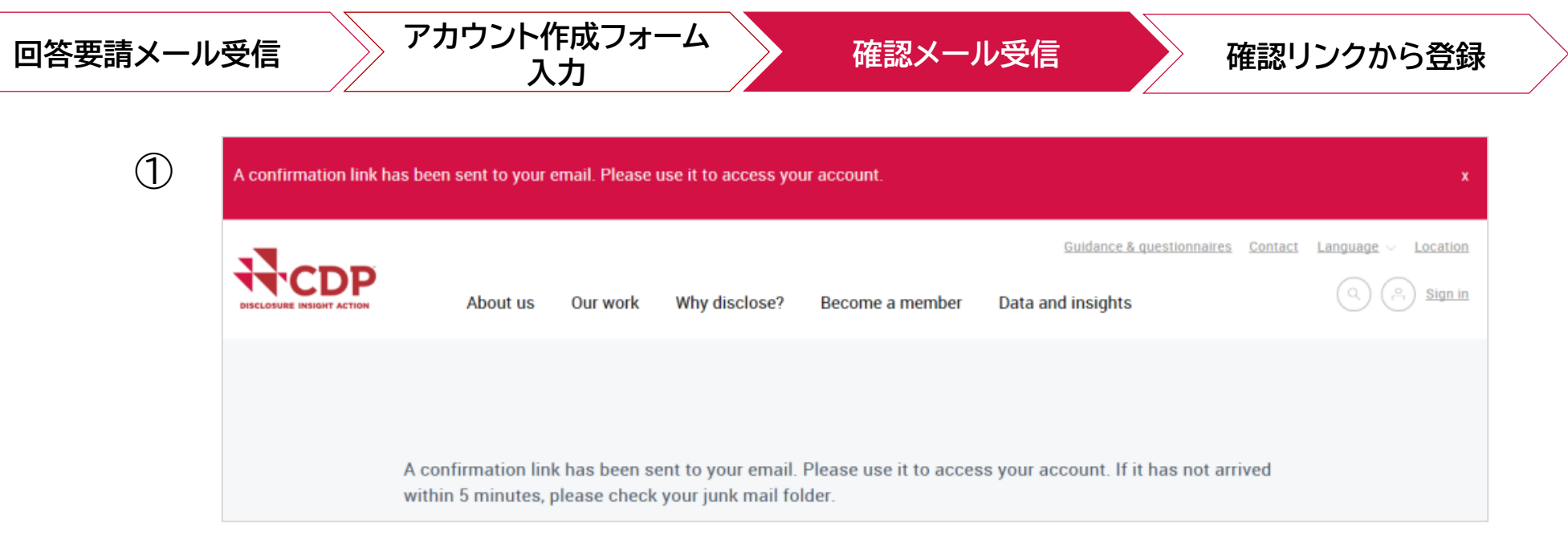

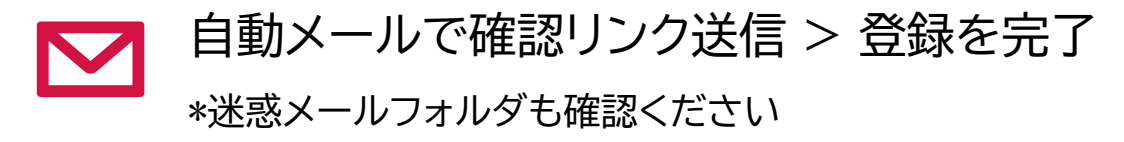

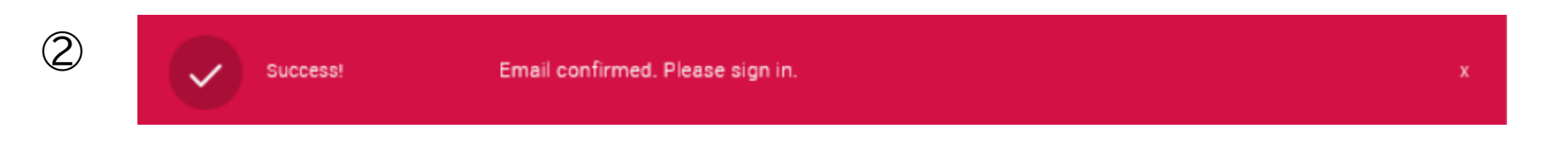

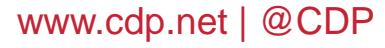

 $\frac{1}{2}$ 

### **アカウント作成** CDPアカウント新規作成 - 登録確認メールの再送

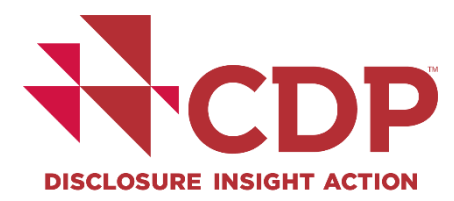

30分経ってもメールが届かない場合 **回答要請メール受信 確認メール受信 確認リンクから登録 アカウント作成フォーム 入力**

1 [サインインページ](https://www.cdp.net/ja/users/sign_in) のリンク再送を押下 2 [メール再送申](https://www.cdp.net/ja/users/invitations/new)込ページ

サポート·お問い合わせページにアクセスするためには、ご自身のCDPアカウントにサインインしてください。サ インインいただくと、ページ右上のボタンよりCDPサポート·お問い合わせページにアクセスでき、よくあるご質 間を確認したり、ご質問をサポートチームに照会することができます。

Companies: The Online Response System (ORS) is now closed for companies. Public responses from companies are available on the website. Scores are now available to companies on their corporate dashboards. Public scores are also available on the website.

Cities, States and Regions: The reporting platform for cities, states and regions is now closed. Public responses from cities, states and regions are available on the website and on our Open Data Portal.

サインインしていただくと、CDPデータ が提供する貴重なインサイトを、他の多 くの企業、投資家、政府、各種組織とと もにご活用いただけます。企業間の比 較、企業エンゲージメントの拡充、アナ リティクスの強化、ポリシーインサイト の獲得にぜひお役立てください。 ホームに戻る

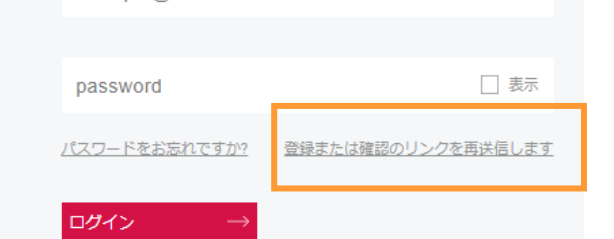

CDPのユーザーではありませんか? 登録

example@domain.com

CDPサポート·お問い合わせページにアクセスお問い合わせはこ ちらをクリックしてください。

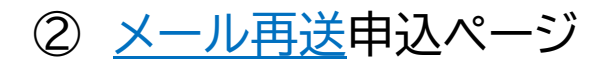

招待または確認の電子メールを受け取り ませんでしたか? メールアドレスを提出していただくと、こちらか ら登録または確認リンクをお送りします。

なお提出前に、@cdp.netからのメールの受信を許 可していることを確認してください。スパムフィ ルターで受信がブロックされる可能性があるため です。方法については、

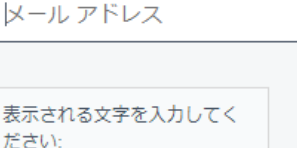

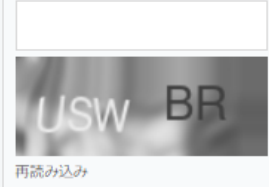

電子メールを再送信

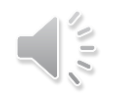

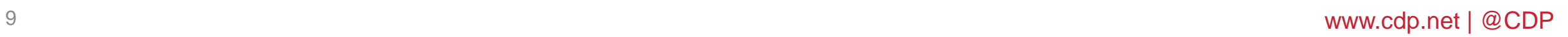

 $\frac{1}{2}$ 

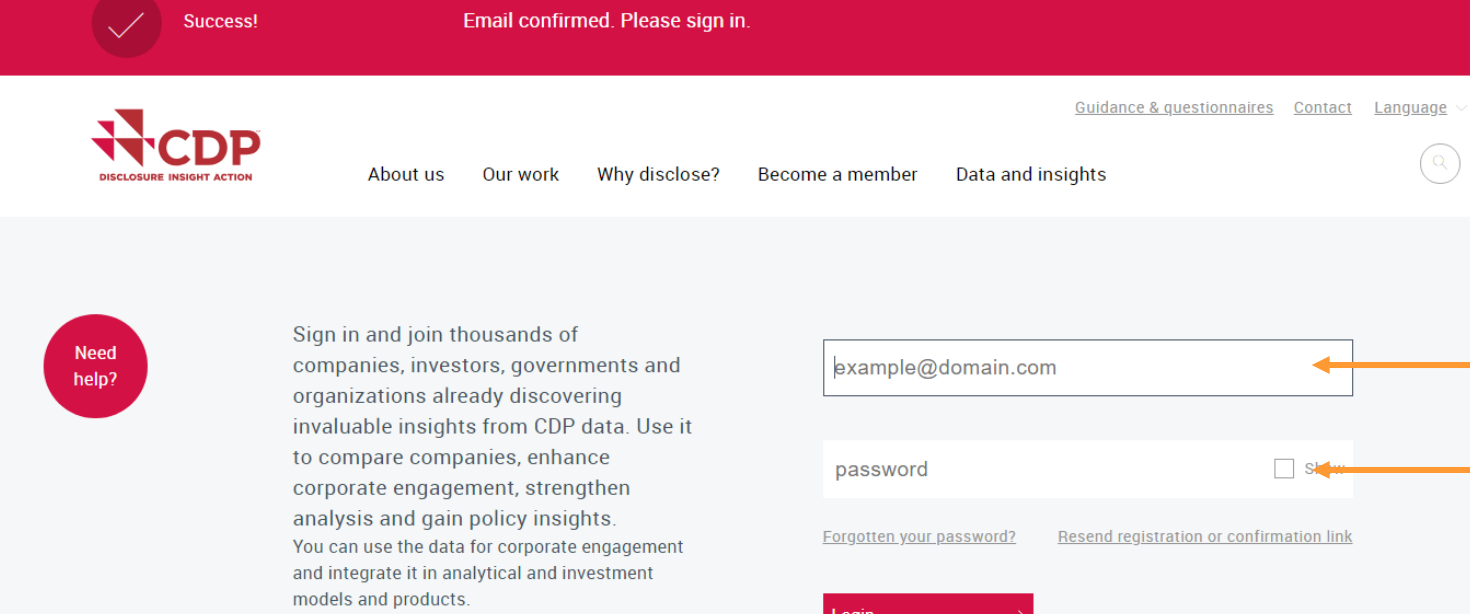

Not a CDP user? Register

### **アカウント作成** CDPアカウント新規作成 -[サインイン](https://www.cdp.net/ja/users/sign_in)

**Back to home** 

Need help?

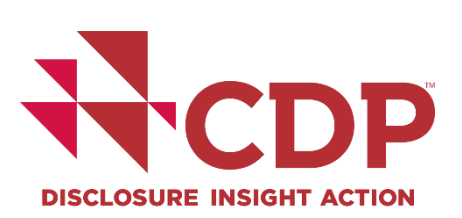

• メールアドレス

直接入力すること

(コピー&ペーストしない)

• パスワード

Location

 $\left(\begin{matrix}0\\1\end{matrix}\right)\left(\begin{matrix}0\\1\end{matrix}\right)$  Sign in

#### **アカウント作成 CDP[質問書回答企業のユーザー登録申請](https://casemgmt-crm.cdp.net/ja-JP/join-an-organization/)** ORS開設メールを組織内で受け取っていない場合 \*英語での入力をお願いします

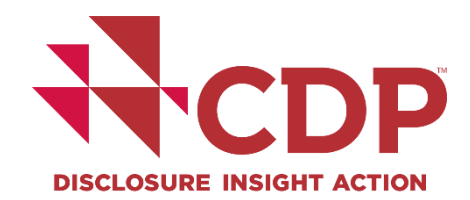

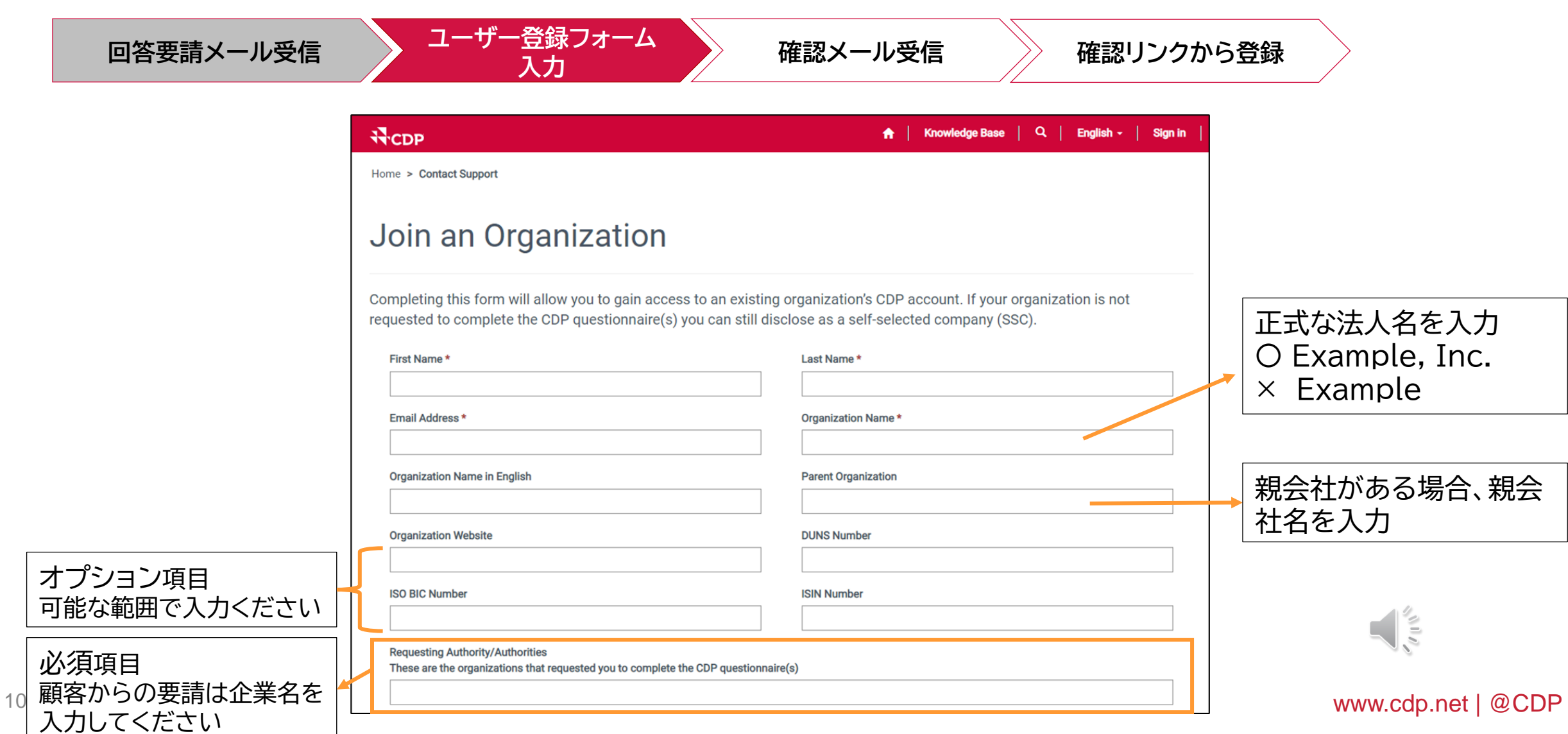

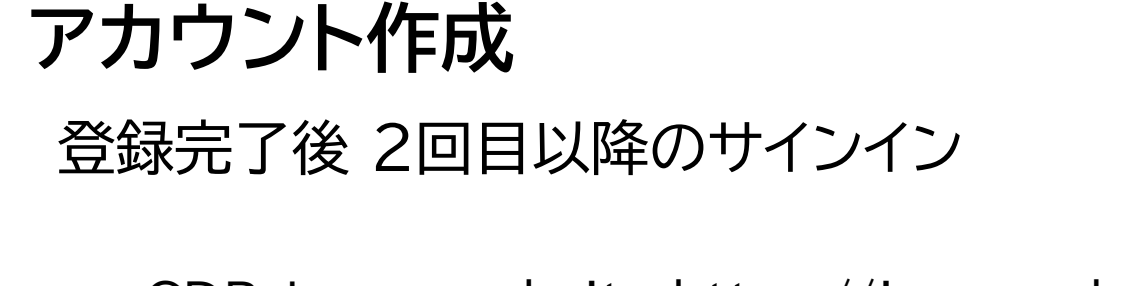

### CDP Japan website<https://japan.cdp.net/> ページ右上の「サインイン」をクリック

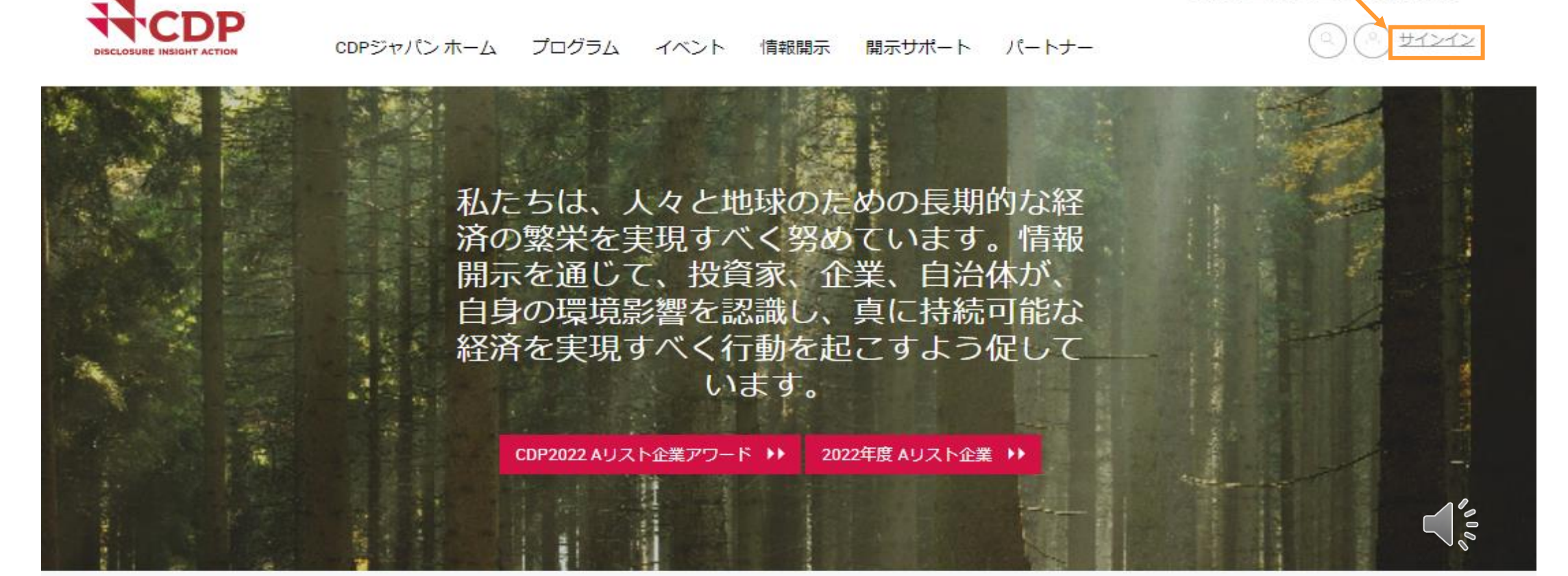

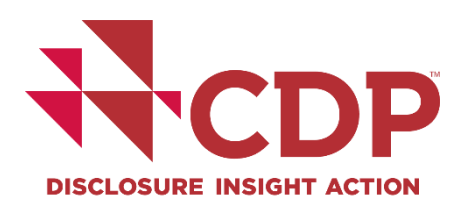

お問い合わせ

CDPグローバルペー

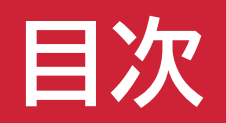

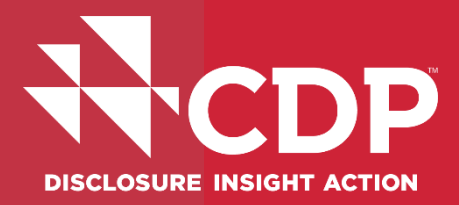

# アカウント作成

### ▼ 回答ダッシュボード概要

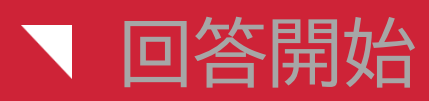

## ▼ ユーザー権限

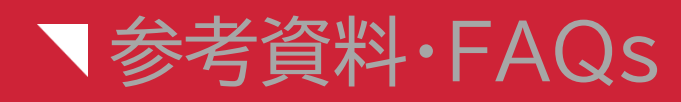

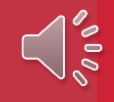

**回答ダッシュボード** 企業ダッシュボード

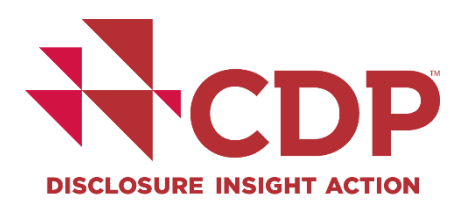

CDPグローバルページ サポート·お問い合わせ お問い合わせ

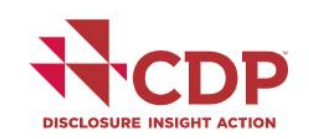

CDPジャパンホーム プログラム イベント 情報開示 開示サポート パートナー

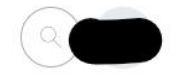

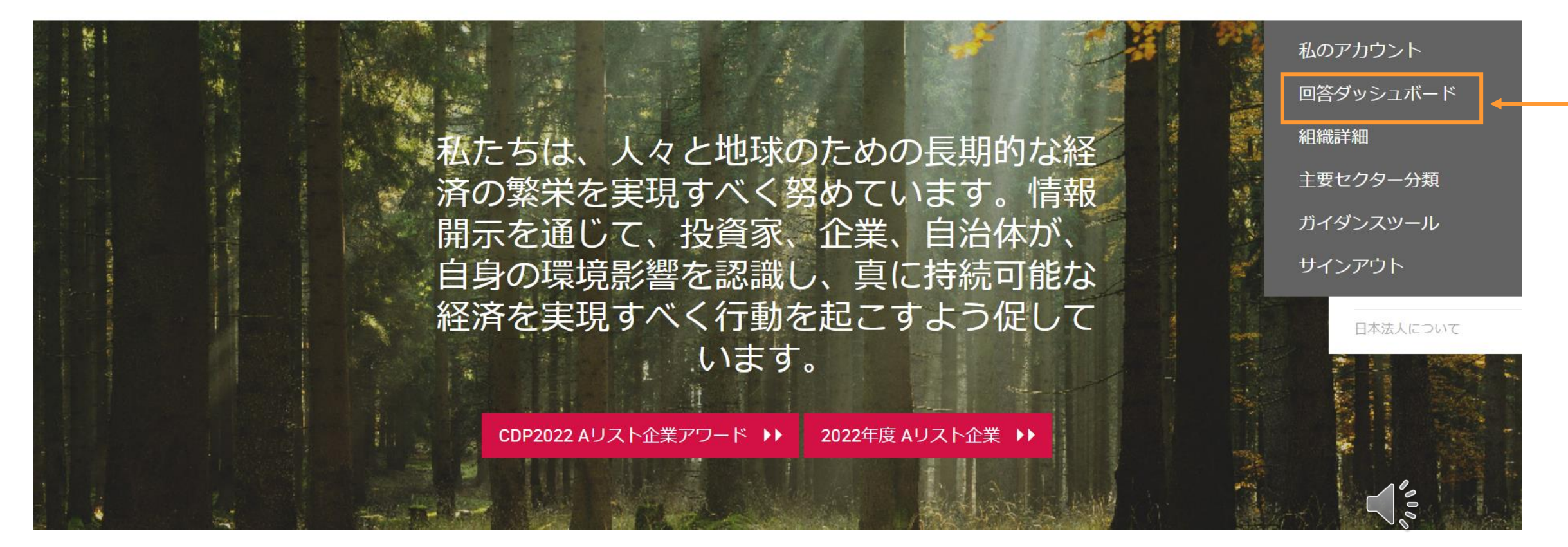

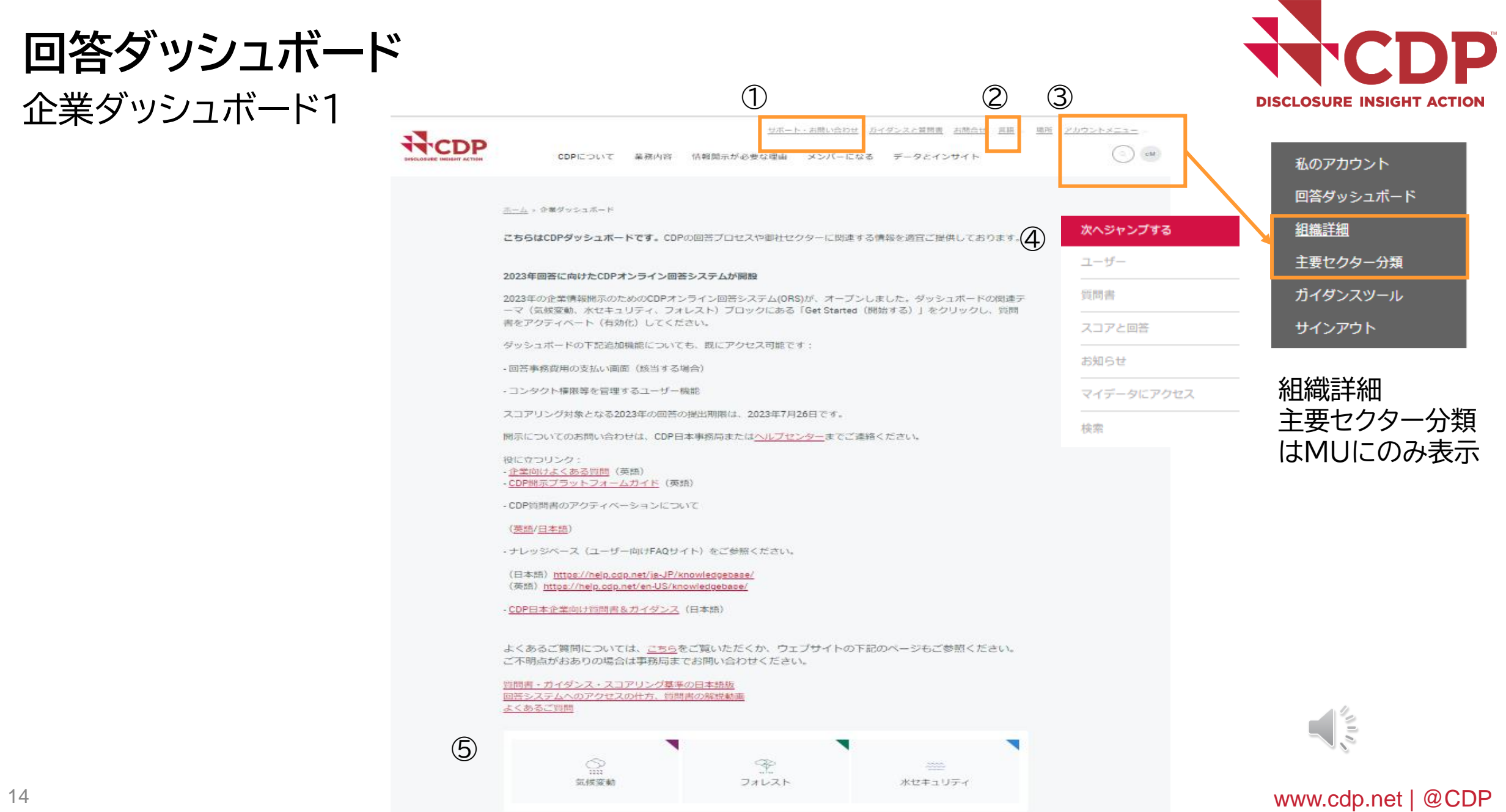

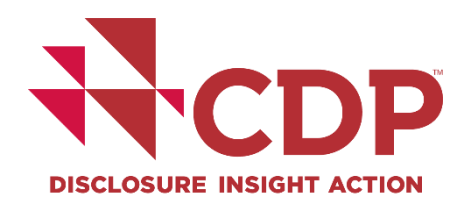

### **回答ダッシュボード** 企業ダッシュボード2

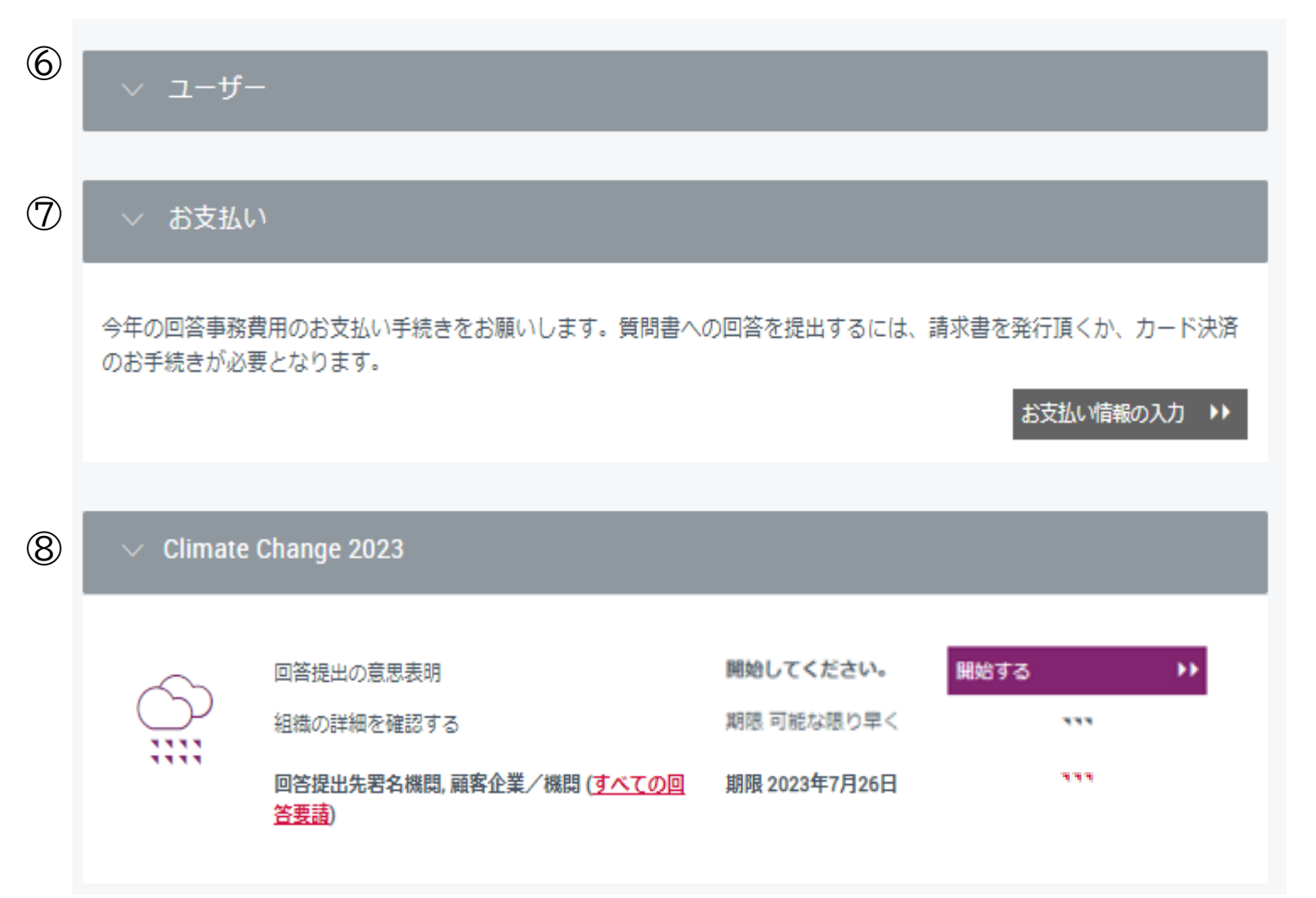

 $\frac{1}{\sqrt{2}}$ 

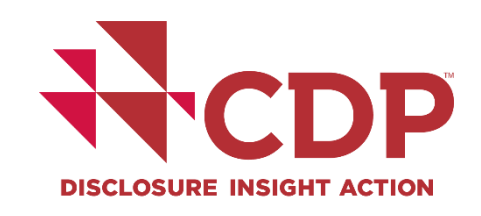

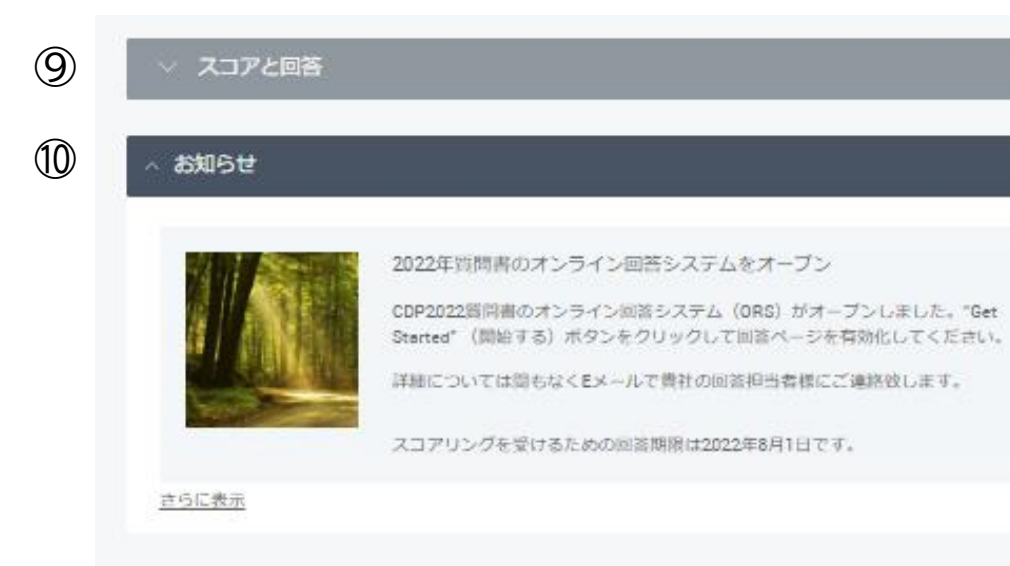

マイファイル

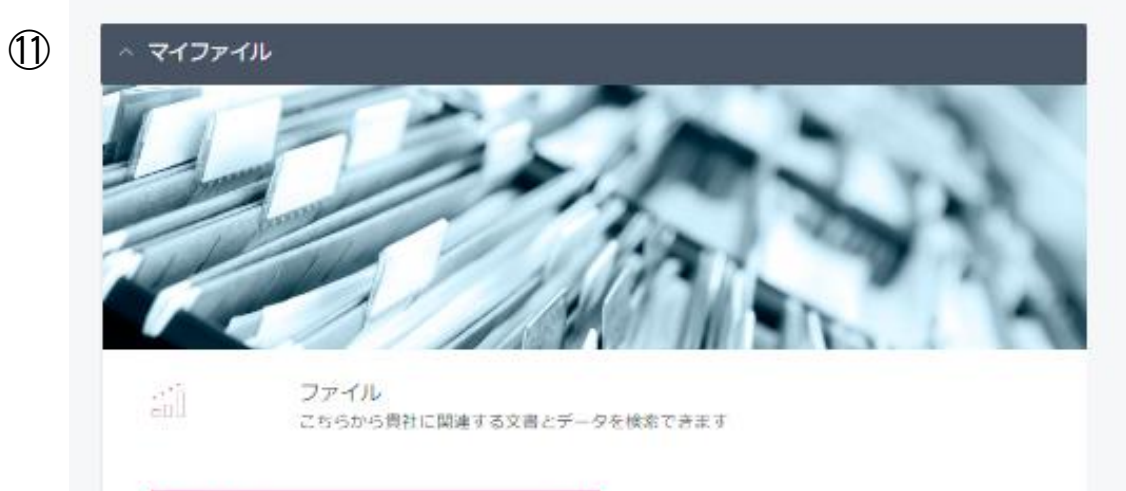

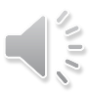

#### 16 www.cdp.net | @CDP

**回答ダッシュボード**

企業ダッシュボード3

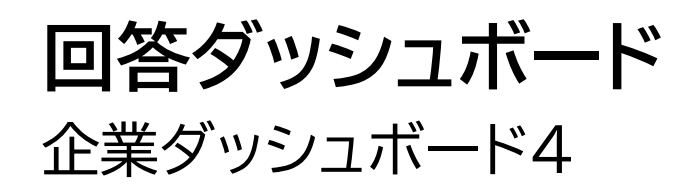

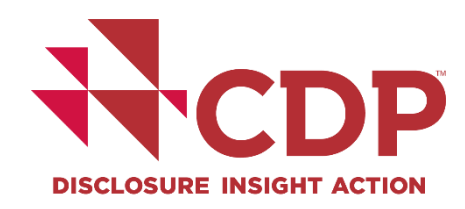

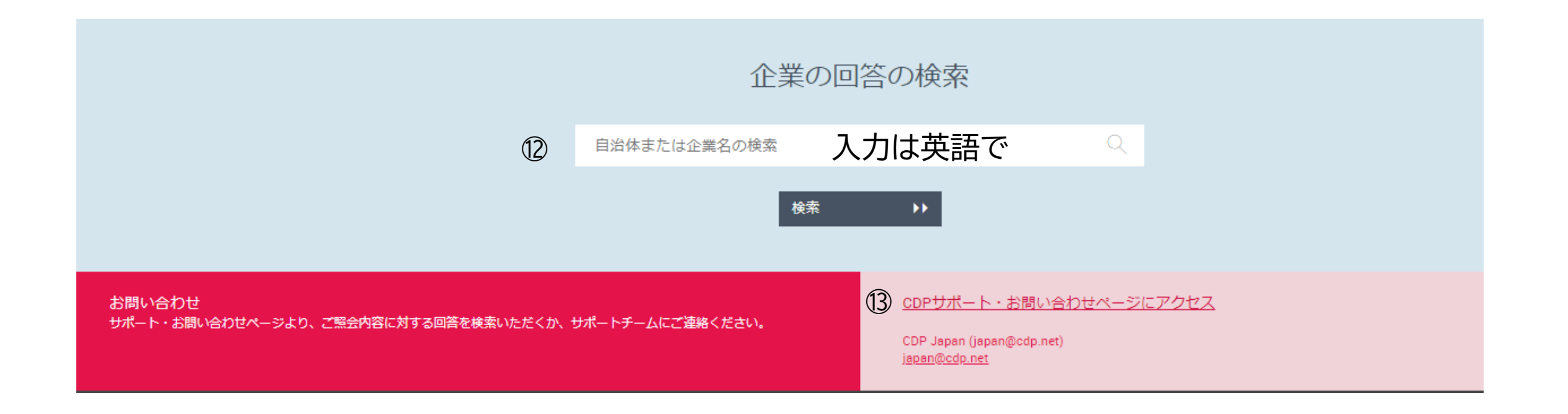

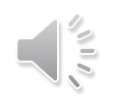

### **回答ダッシュボード** ユーザーアカウント情報の編集・確認

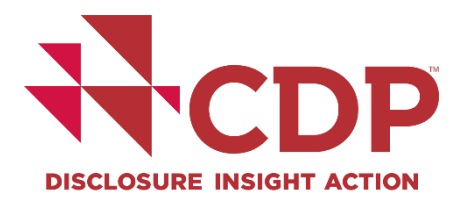

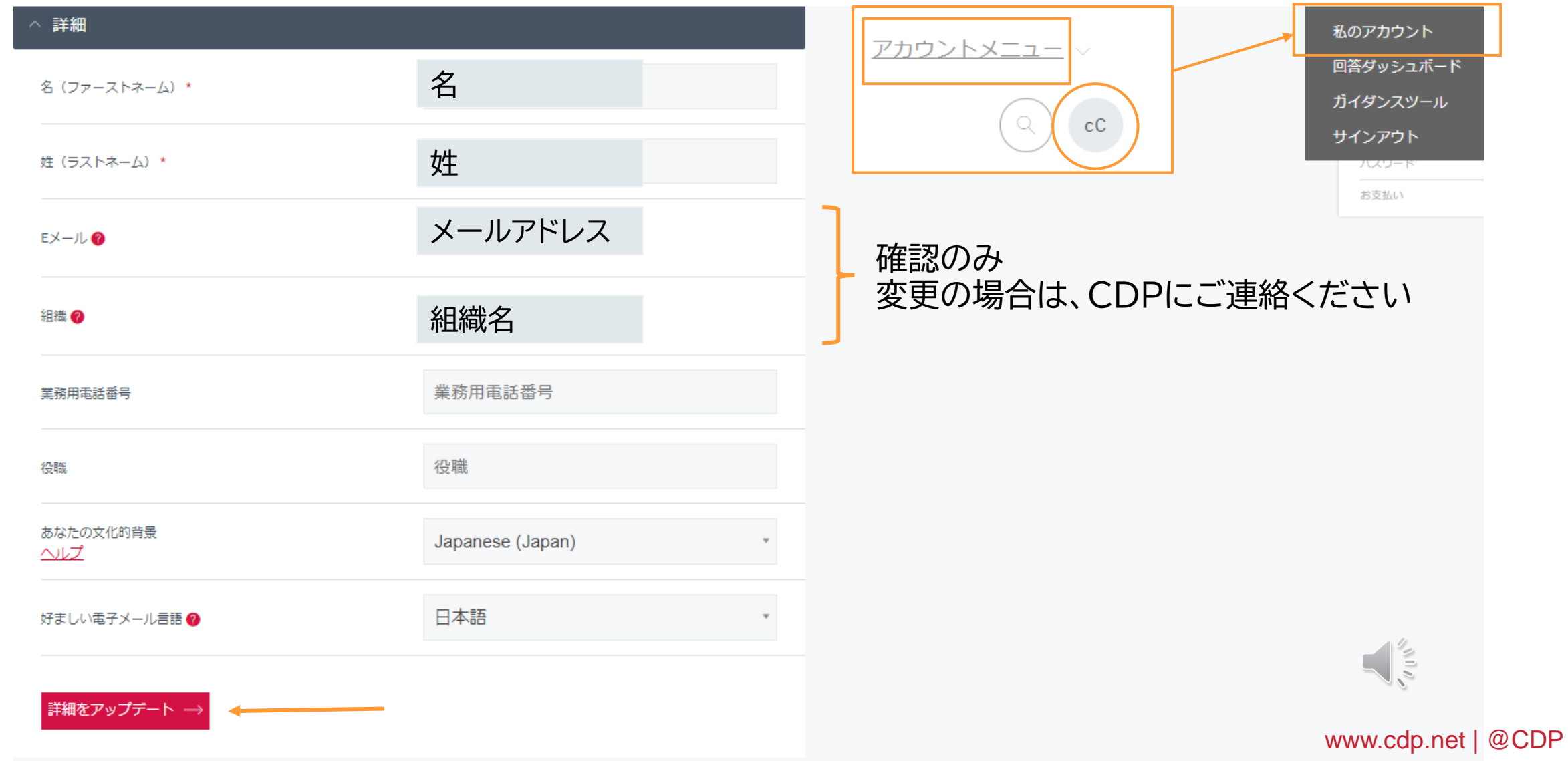

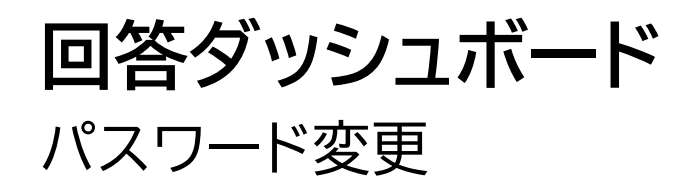

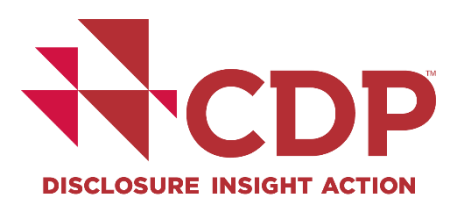

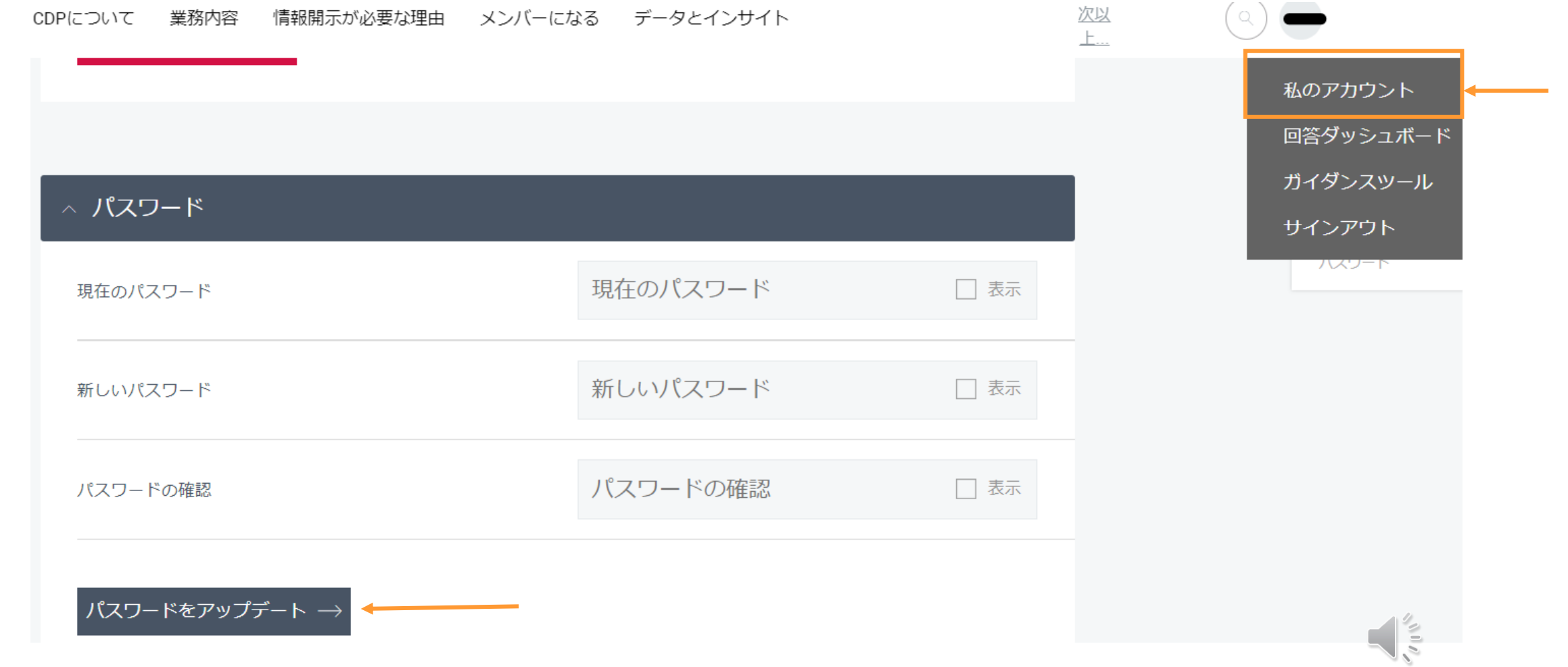

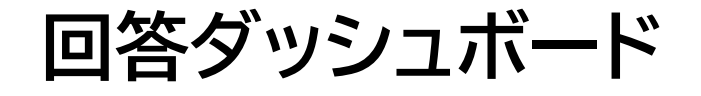

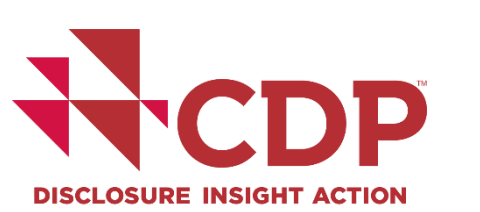

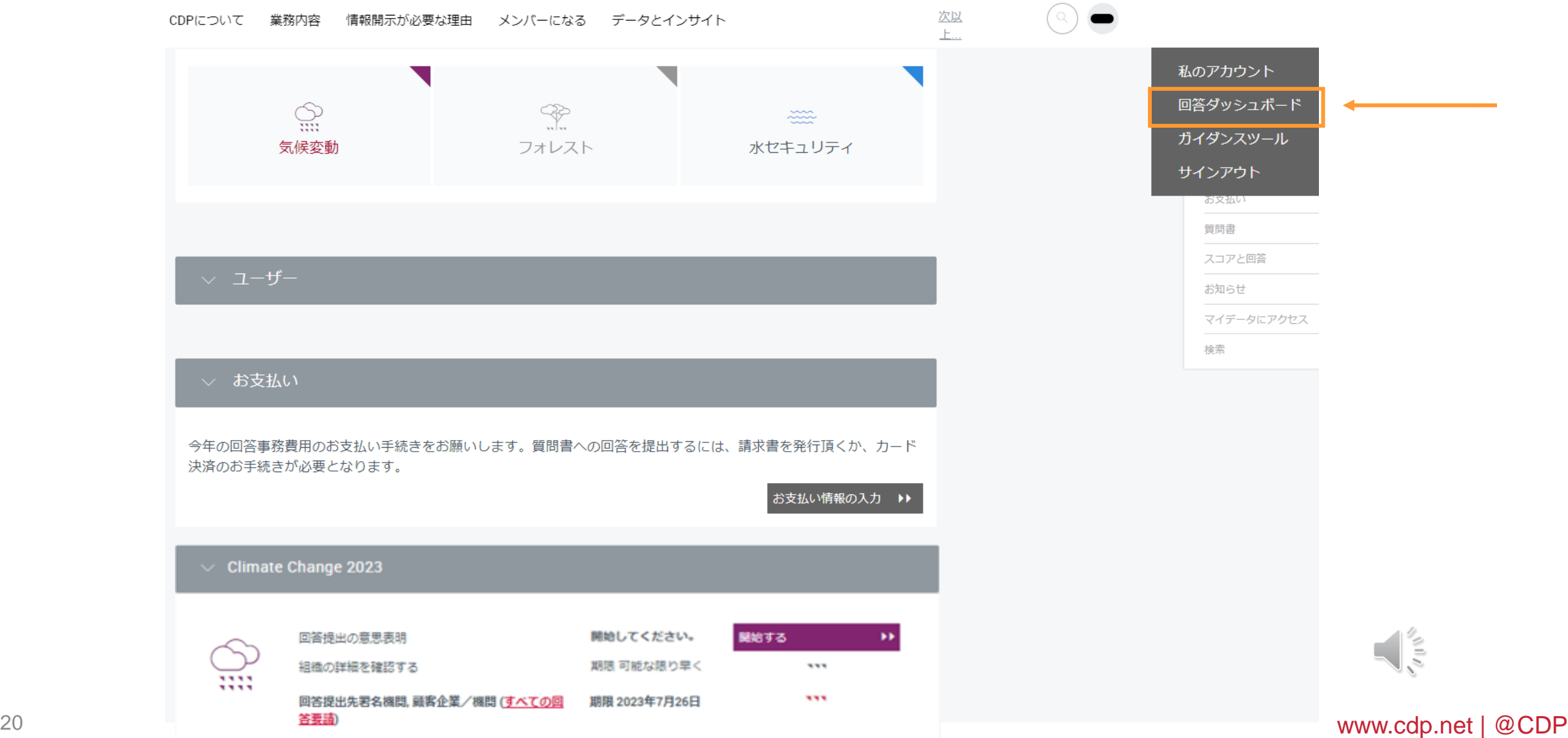

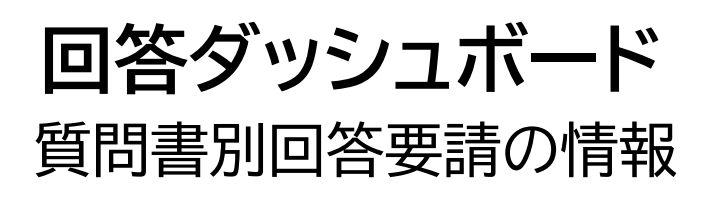

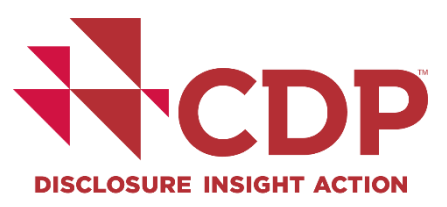

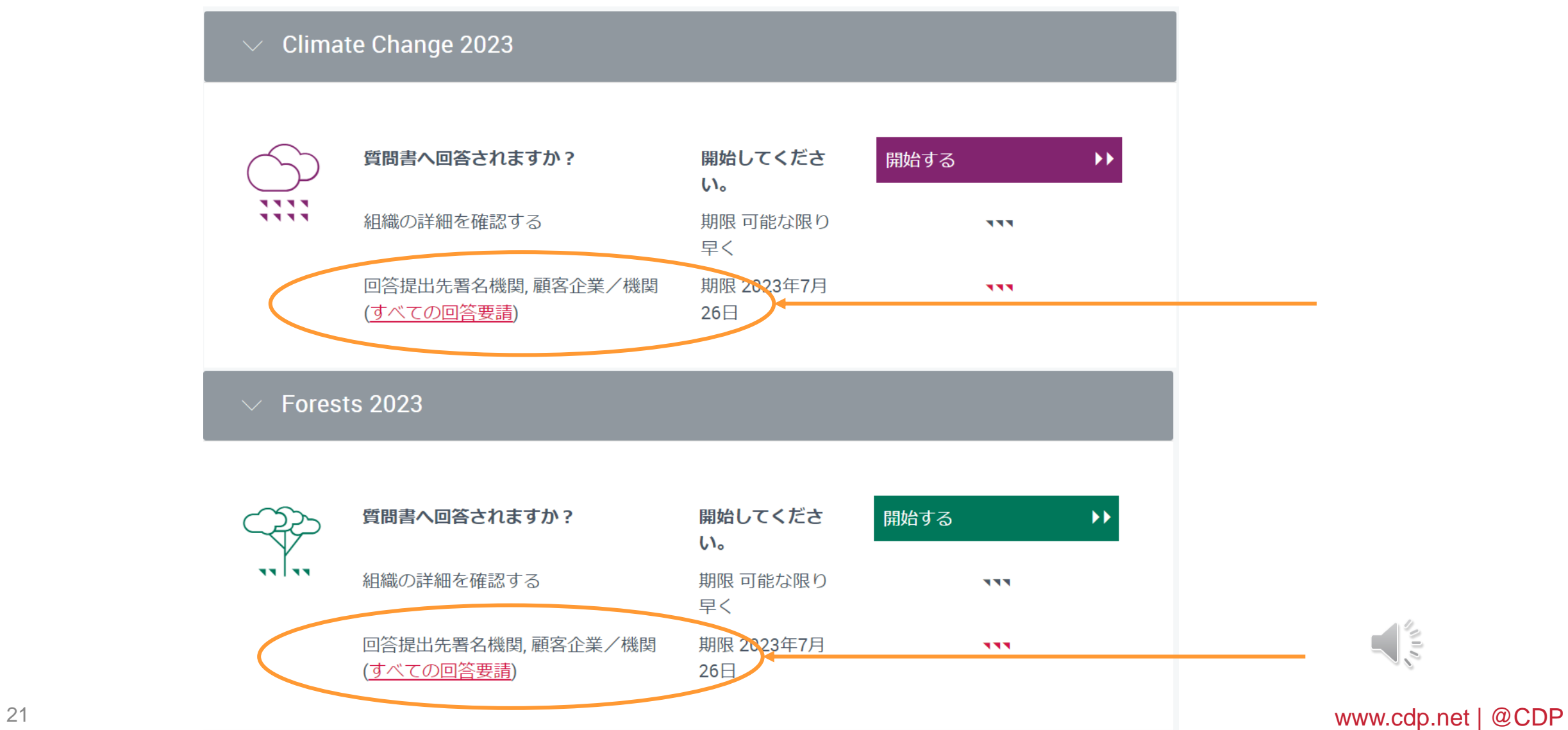

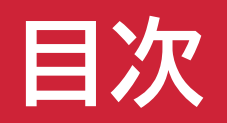

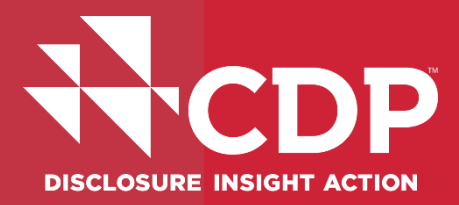

# マアカウント作成

### マ回答ダッシュボード概要

### **回答開始**

# ▼ ユーザー権限

### 参考資料・FAQs

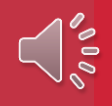

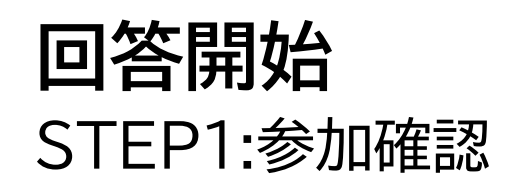

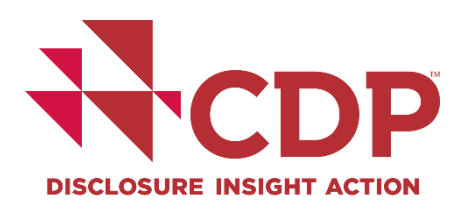

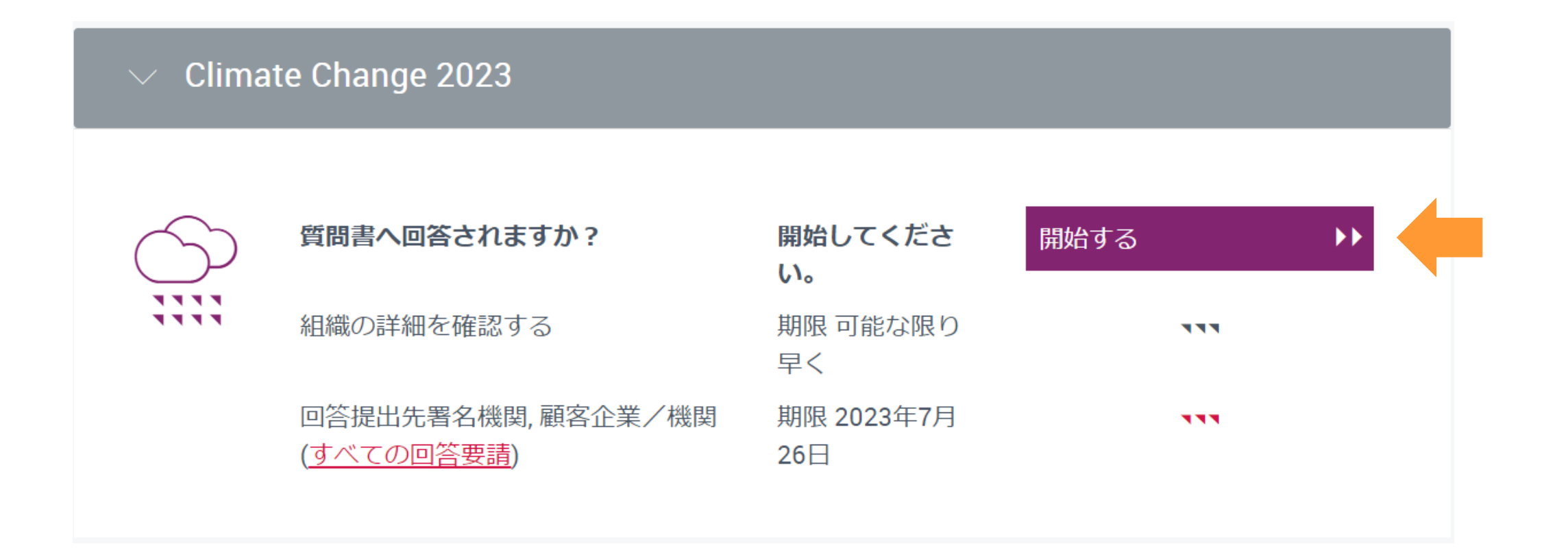

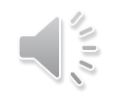

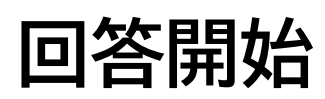

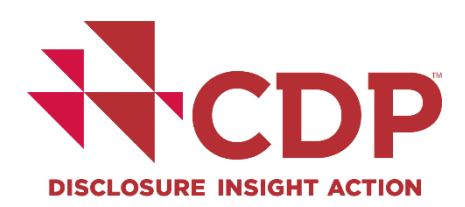

Step 1: 参加確認 - 回答提出ステークホルダー確認(気候変動/水セキュリティ)

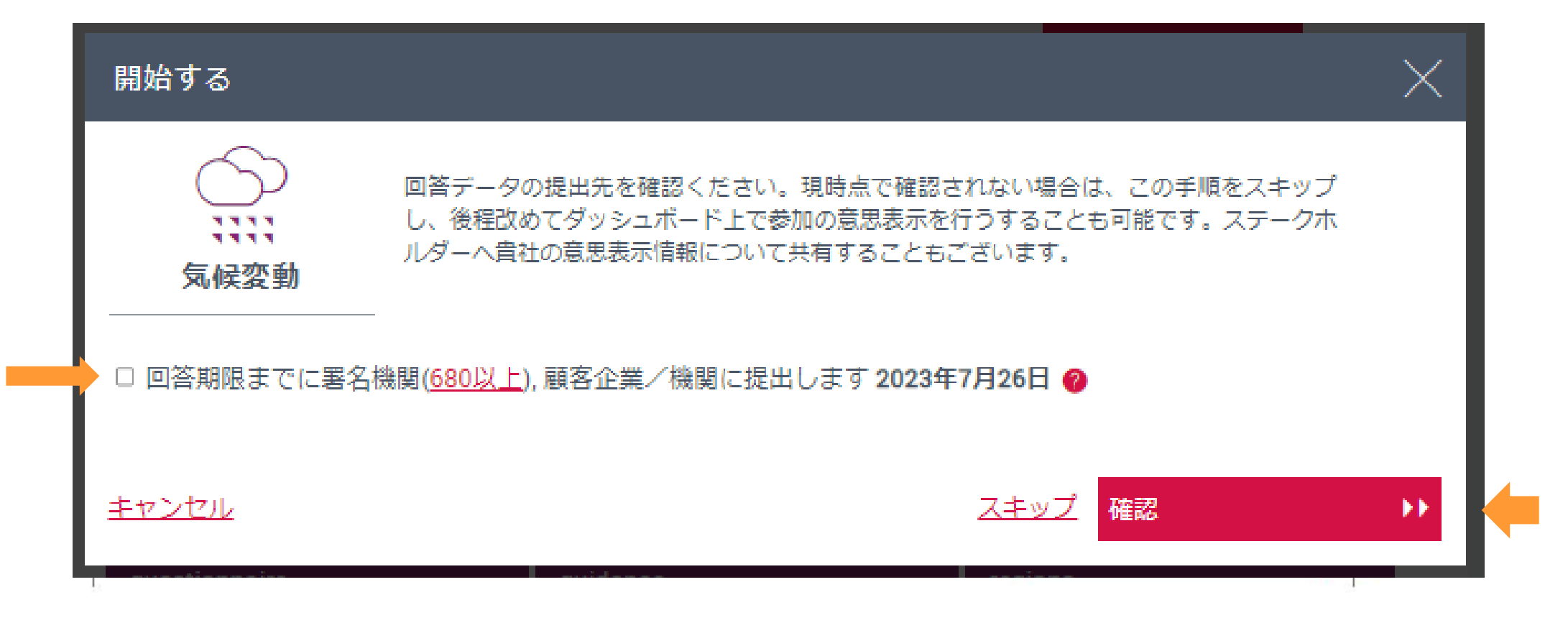

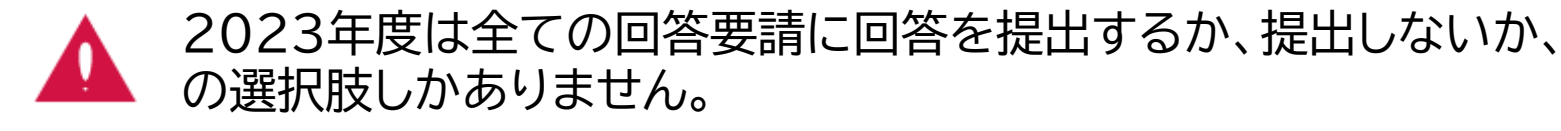

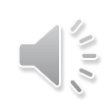

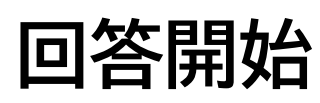

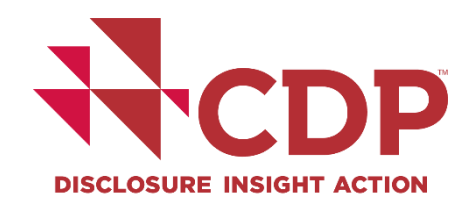

### Step 1: 参加確認 - 回答提出ステークホルダー確認(フォレスト質問書)

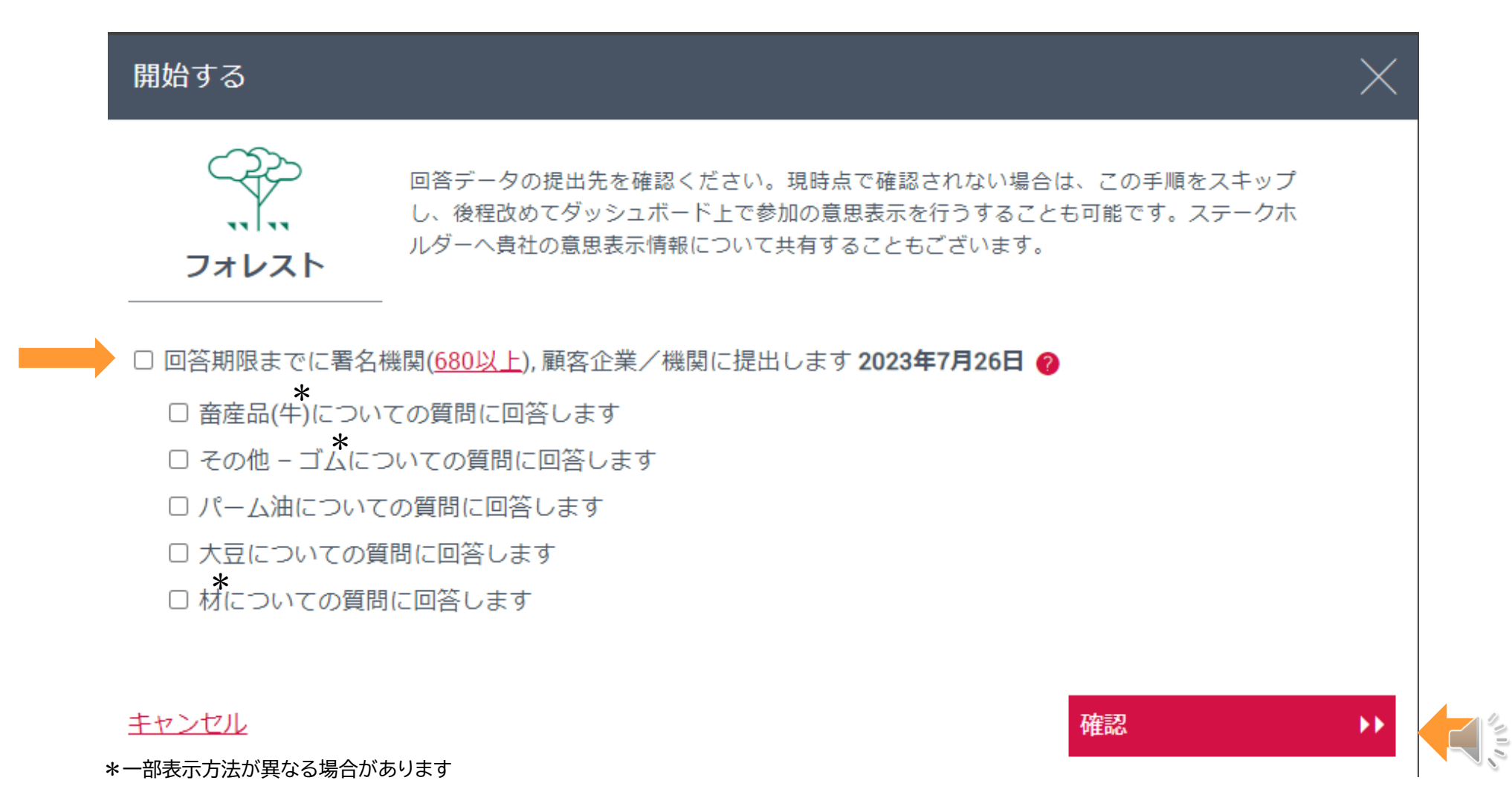

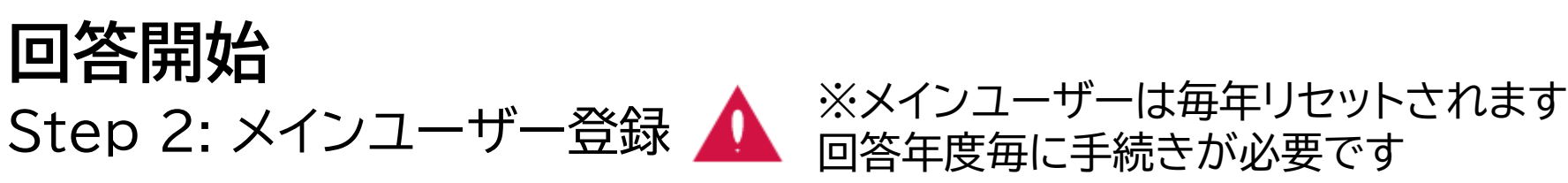

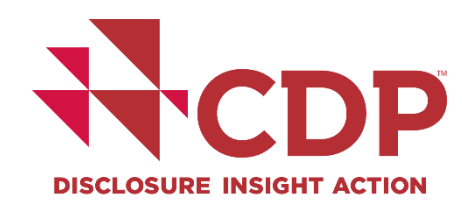

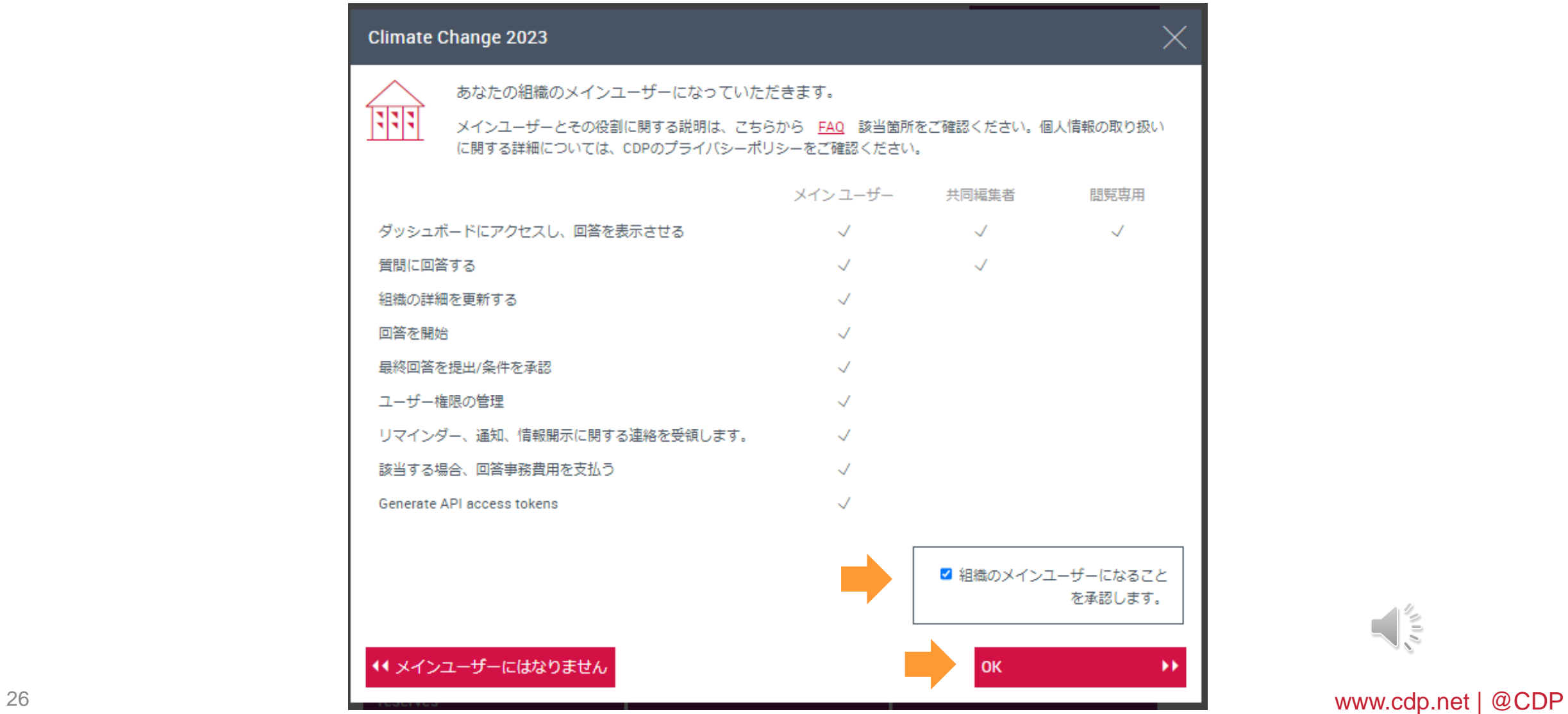

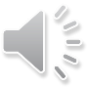

### **回答開始** Step 3: 組織詳細の確認

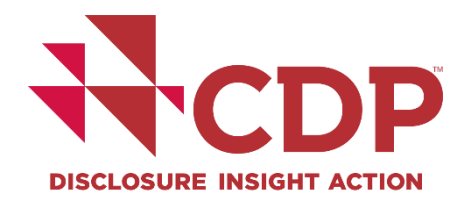

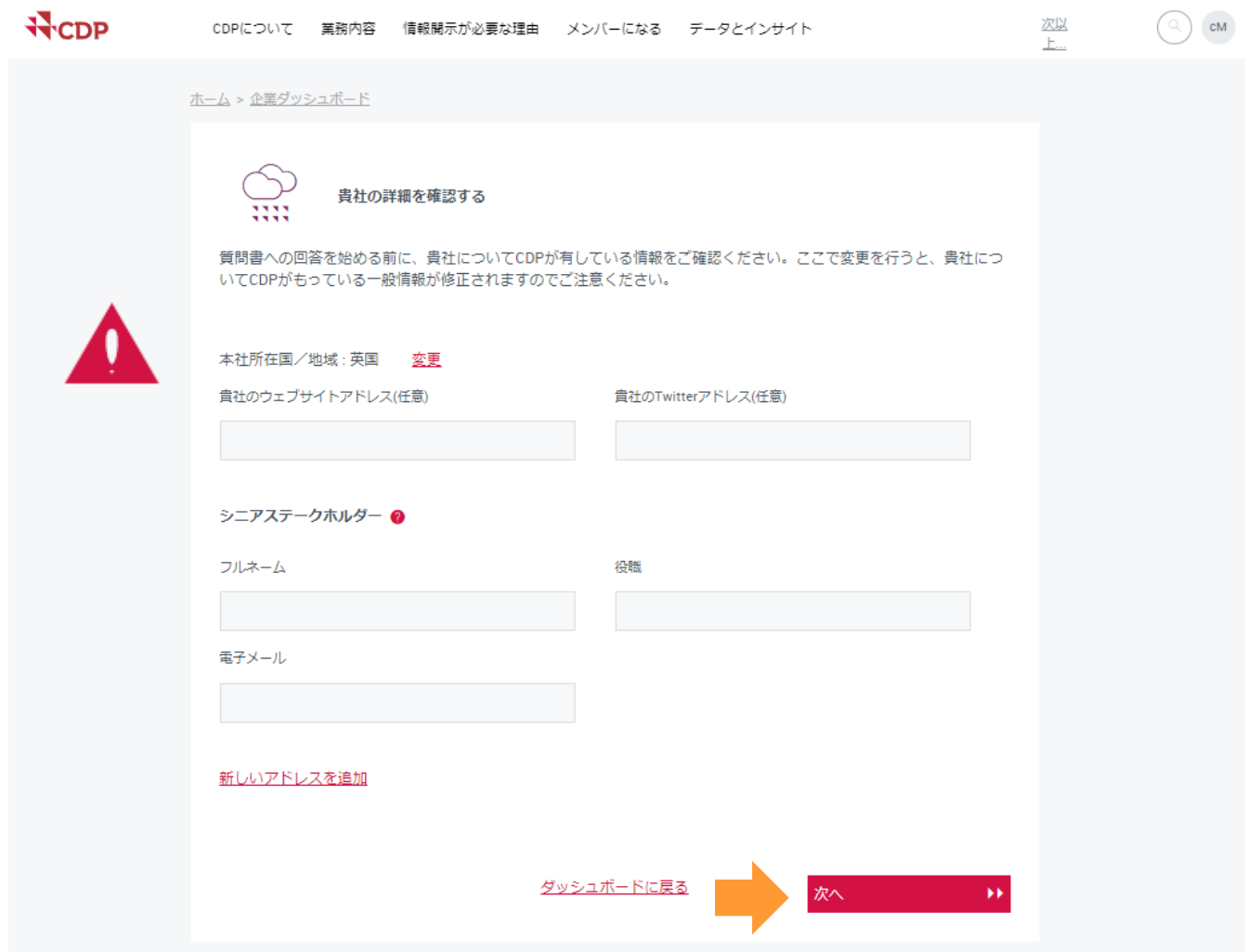

 $\frac{1}{\sqrt{2}}$ 

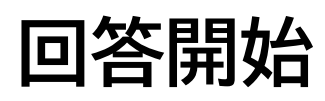

Step 4: 質問書バージョン選択1 非表示の企業はSTEP5へ

簡易版に回答する資格が無い場合は非表示

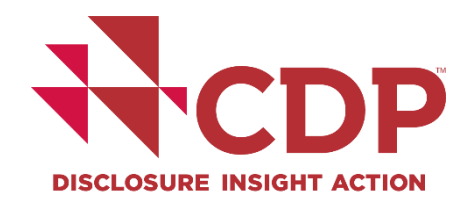

**Confirm questionnaire version 777** 

Your organization may be eligible to answer the minimum version of the questionnaire.

Does your company have less than €250 million/\$250 million annual revenue?

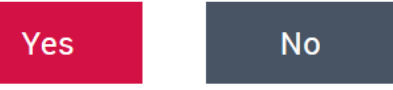

◉ We will complete the FULL version of the questionnaire.

 $\bigcirc$  We will complete the MINIMUM version of the questionnaire. Important note: No sector-specific questions are included in the minimum version. Responses to the minimum version will only be scored in certain circumstances. Please see our Scoring Introduction for more information on scoring eligibility.

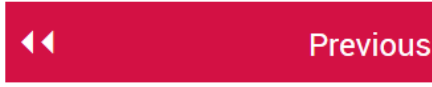

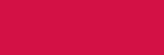

▶▶

**Next** 

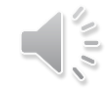

### **回答開始**

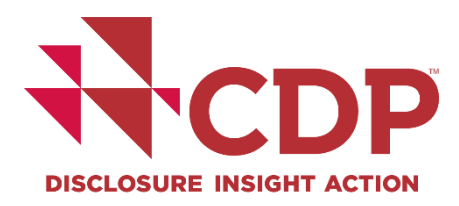

### Step 4: 質問書バージョン選択2 |簡易版に回答する資格が無い場合は非表示 非表示の企業はSTEP5へ

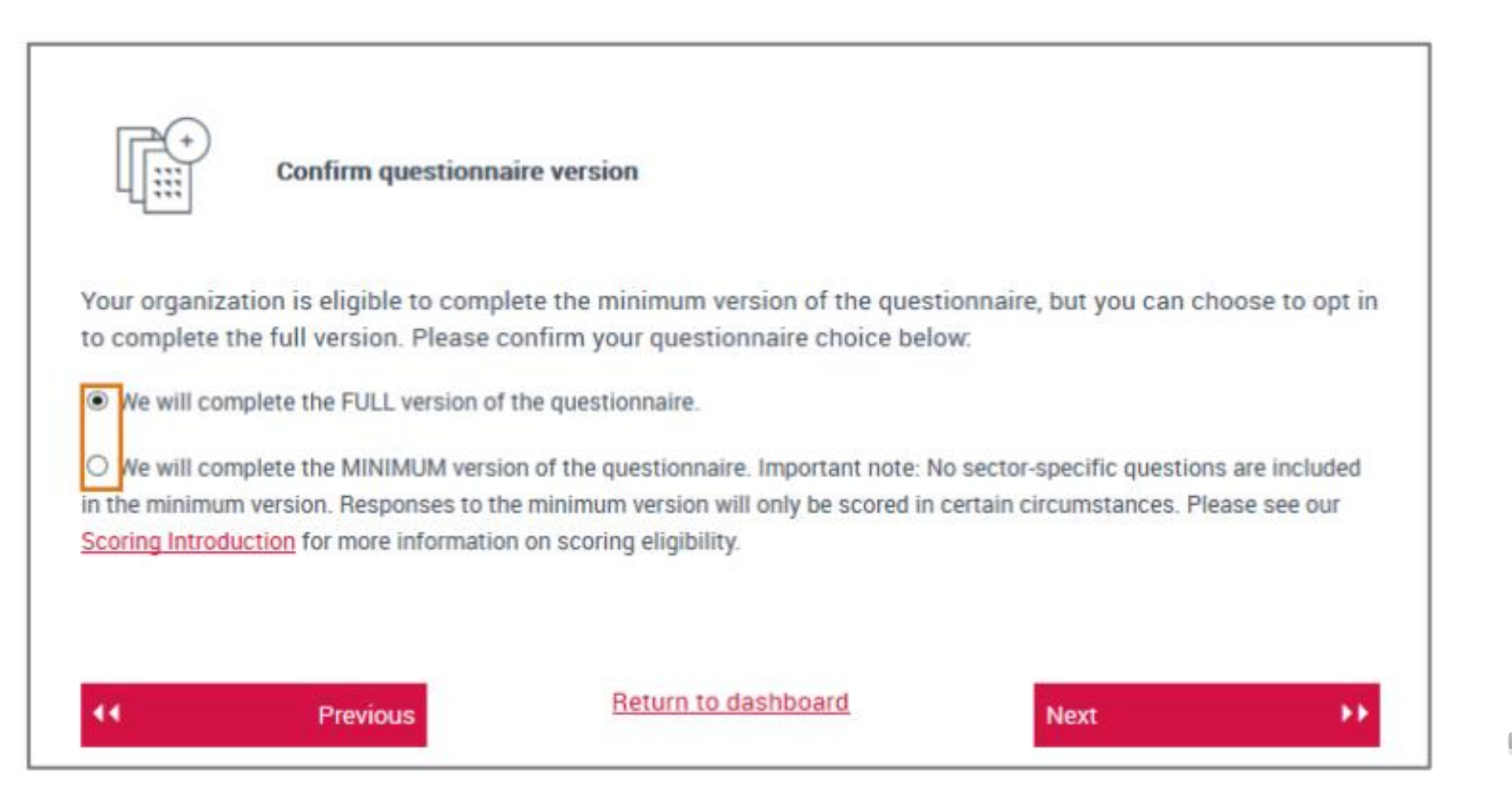

 $\mathcal{L}^{(1)}$ 

### **回答開始** Step 5: 完全版のみの表示画面

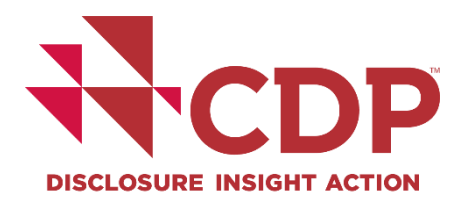

#### CDP気候変動質問書2023へようこそ

貴社は質問書の完全版を記入することになります。

貴社に簡易版を記入する資格があり、代わりに簡易版を記入したい場合、ダッシュボードに戻って簡易版を選択し、その後、続行ボタンをクリックしてORSで質問書を再起動させます。既に記入した回答は保存されます。

表示される質問は貴社に固有のもので、質問書の全体を通じて貴社の回答によって決まります。詳細については、報告ガイダンスの質問経路図を参照してください。

各質問に、CDPの回答ガイダンスおよびスコアリング基準へのリンクが付いています。いずれの企業も各質問の回答前に回答ガイダンスを参照するよう強くお勧めします。ガイダンスはCDPのウェブサイトでもご覧いただけます。

#### ORS機能

门

貴社のダッシュボードを含むORSの使用方法に関する情報については、『Using CDP's Disclosure Platform - Companies』を参照してください。

#### 貴社の最後に提出した回答からのコピー

貴社が以前の回答(2018年以降)を提出していて、該当する場合には、2023年質問書に回答が自動入力されています。

自動挿入された回答については注意深くご確認ください。回答を正確かつ完全かつ最新のものに更新するのは、貴社の責任となります。

このアイコンが、自動入力された質問とデータポイントの隣に表示されます。

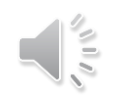

### **回答開始** Step 5: ACS分類の確認

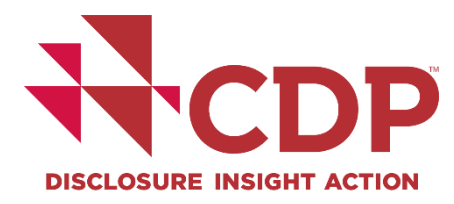

#### **Review your organization's CDP-ACS**

#### Summary of your company's CDP-ACS classification

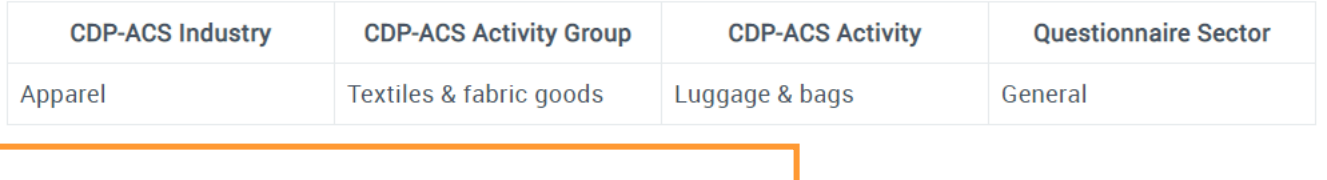

Your organization's primary questionnaire sector:

#### General

Your organization's primary CDP-ACS Activity:

#### Luggage & bags

You will receive a score based on your response to the primary questionnaire sector questionnaire.

Not all responses will be scored in 2022, click here for further information. The minimum version of the questionnaire does not contain sector-specific questions.

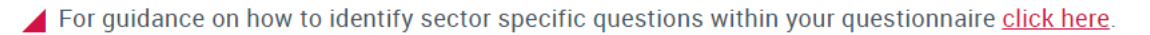

For more information on CDP's Activity Classification System (CDP-ACS) please see our **FAQ**. For a full list of the CDP-ACS classifications click here.

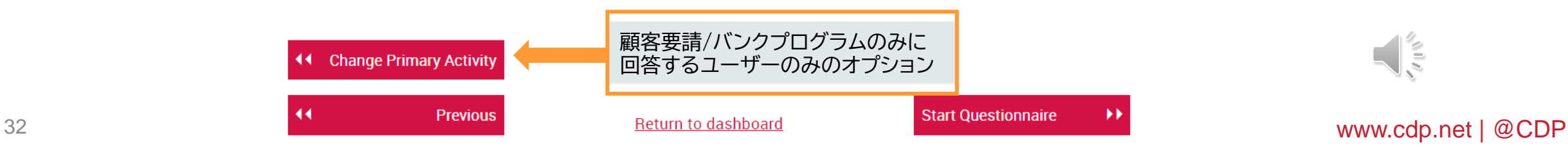

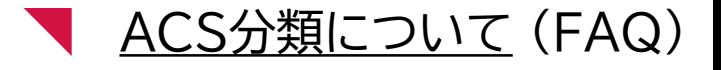

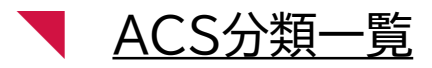

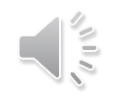

33

## 1. 企業名(英語正式名称)

- 2. 現在のCDP Activity分類
- 3. 現在の質問書セクター分類
- 4. 見直し要望箇所

**回答開始**

- 5. 要望についての詳細説明
	- 根拠となる理由を必ずご記入ください。
- 6. 要望を補足する公的な資料の添付

(例:セクター別の売上金額がわかる資料等) PDFファイルの添付、もしくはURLをご連絡ください。

Step 5: ACS分類の変更(必要な場合のみ) – 投資家要請

ヘルプセンターへお問い合わせください。 (サインイン後、ページ上部からヘルプセンター をクリック、マイサポートから問い合わせ)

- 1. から 6. を英語で記入
- 申請いただいた結果、変更が認められない 場合もございます
- 見直し申請は時間がかかります

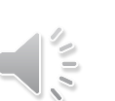

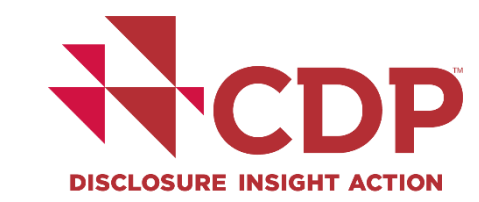

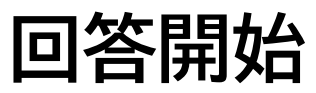

### Step 6: ORSへのアクセスと参加確認後の質問書ブロック1

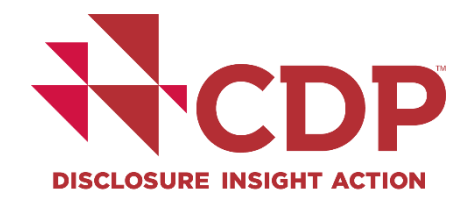

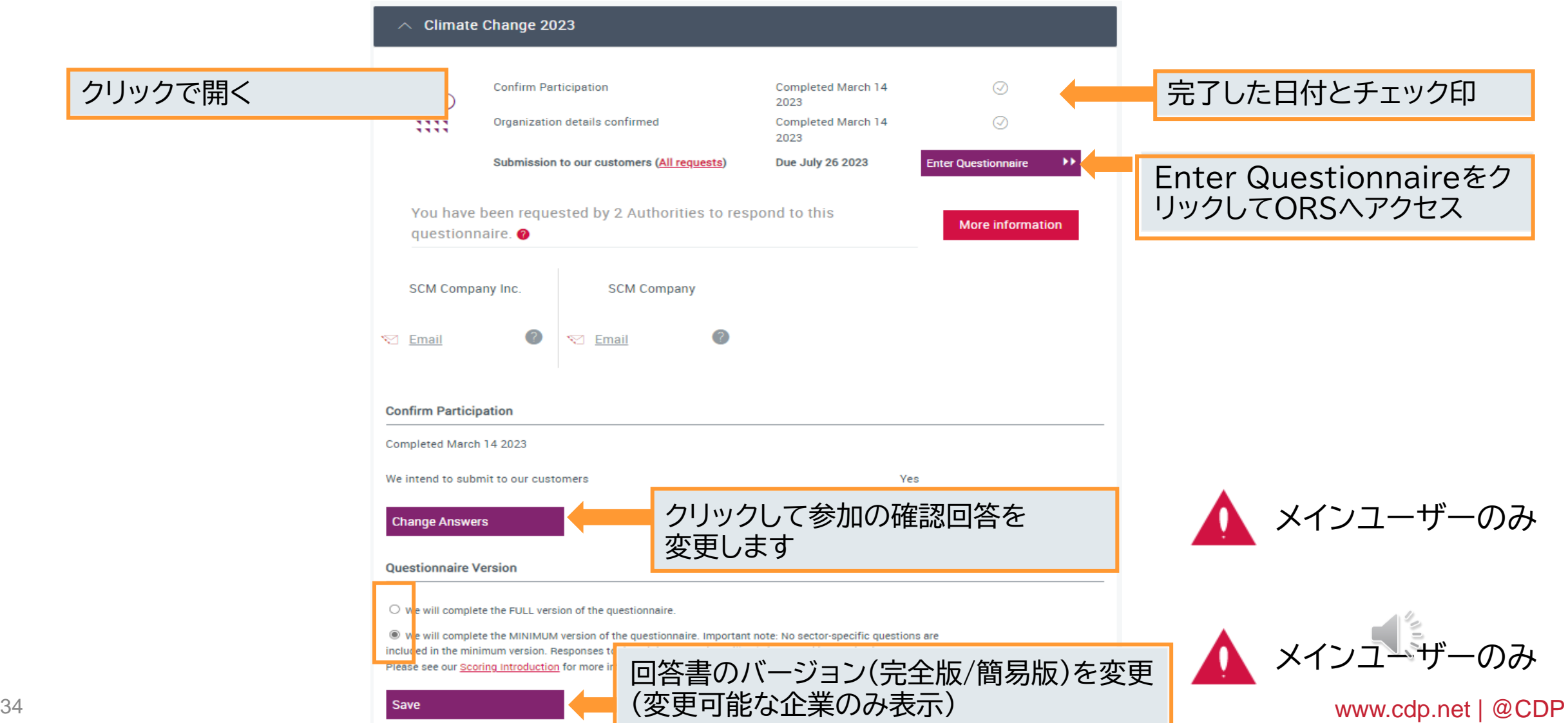

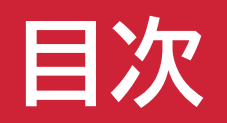

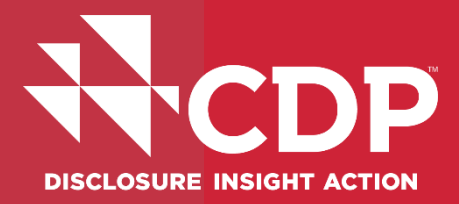

# マアカウント作成

- ▼ 回答ダッシュボード概要
- ▼ 回答開始
- **ユーザー権限**
- 参考資料・FAQs

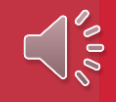

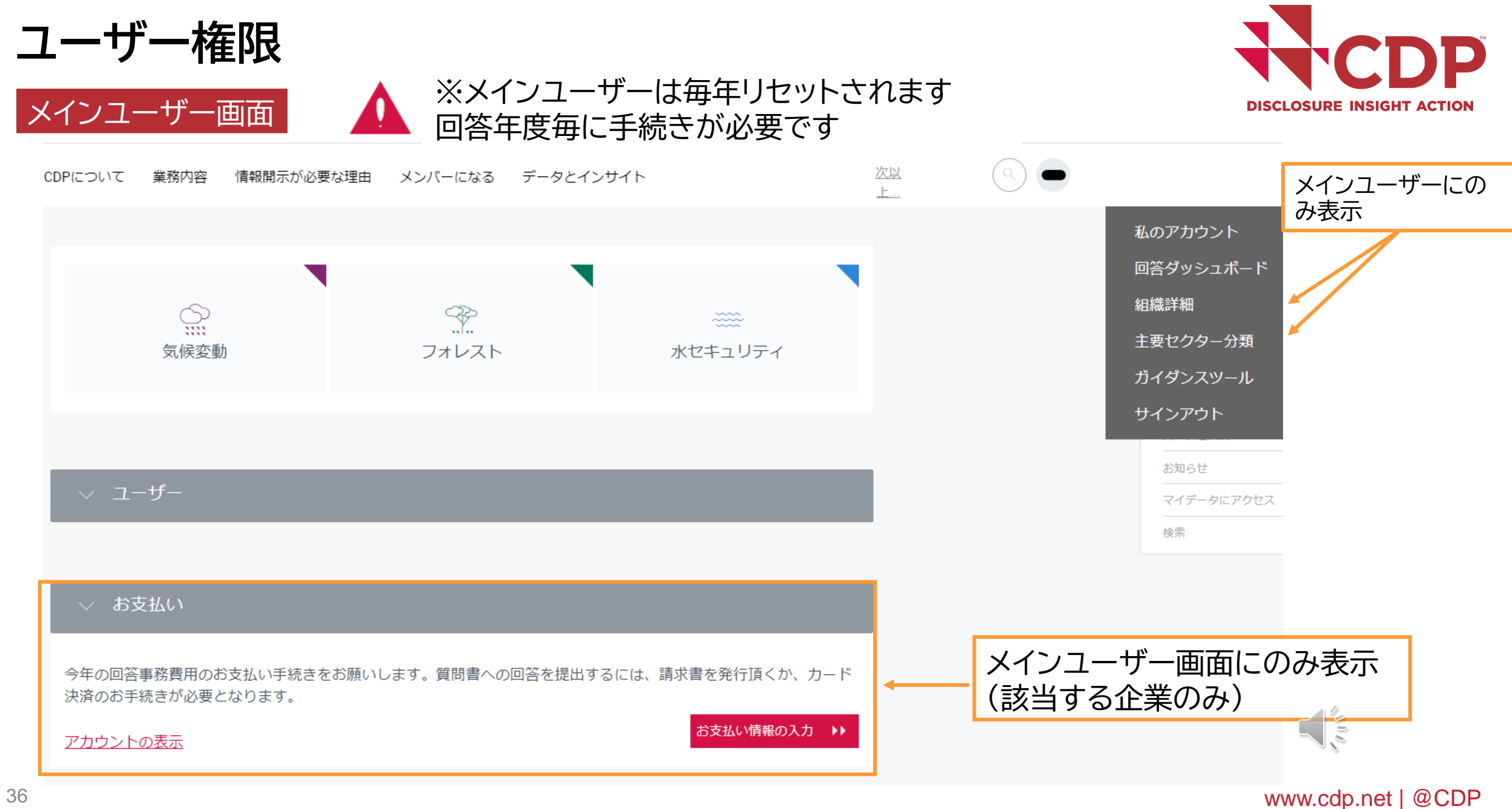

### **ユーザー権限** ユーザー詳細の閲覧

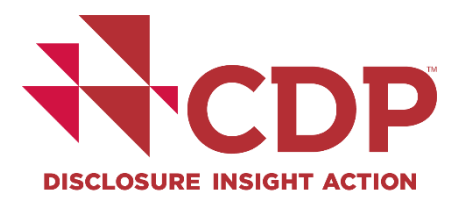

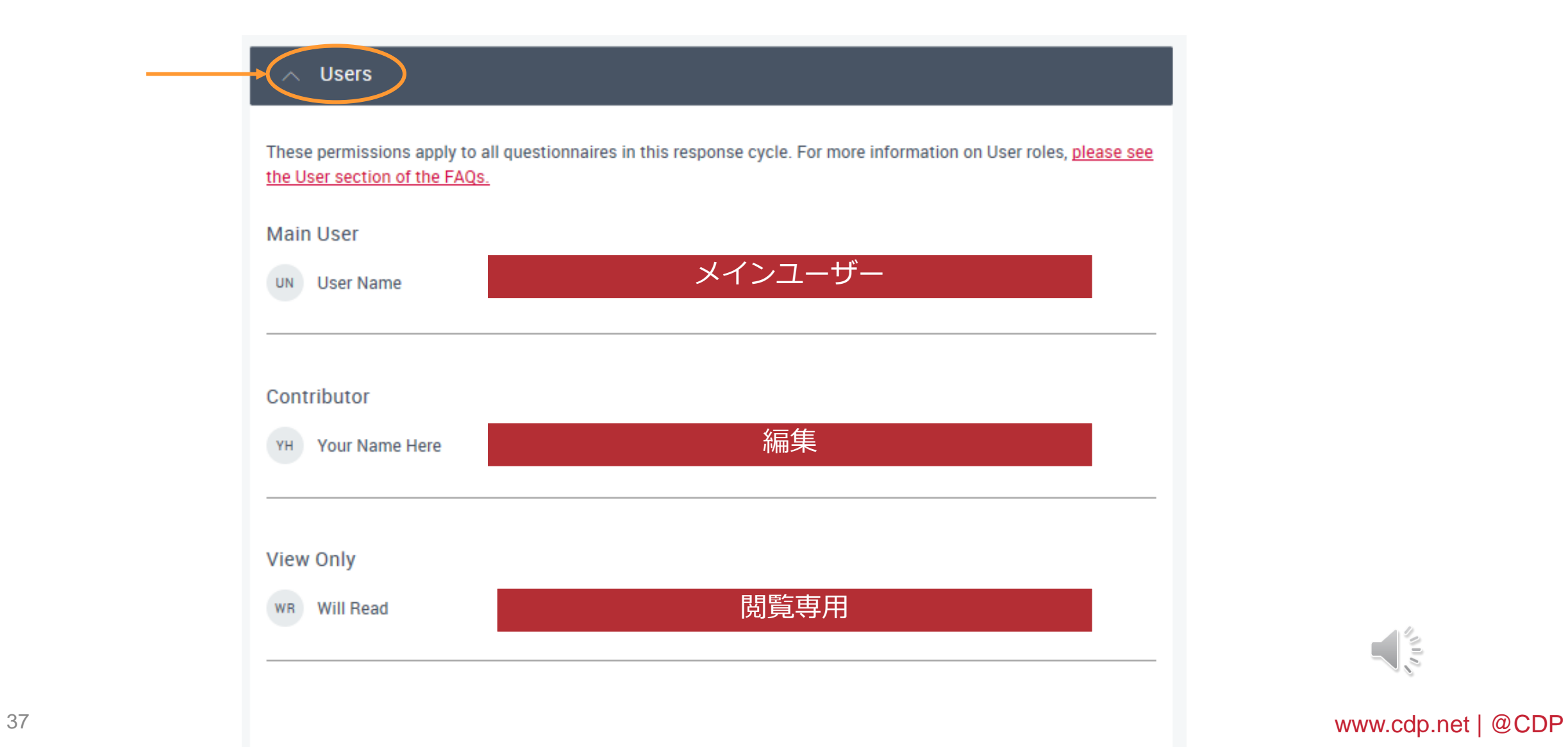

 $\frac{1}{2}$ 

### **ユーザー権限** ユーザーの追加・削除・権限変更1

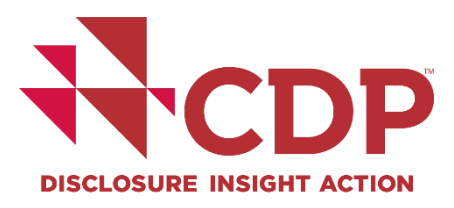

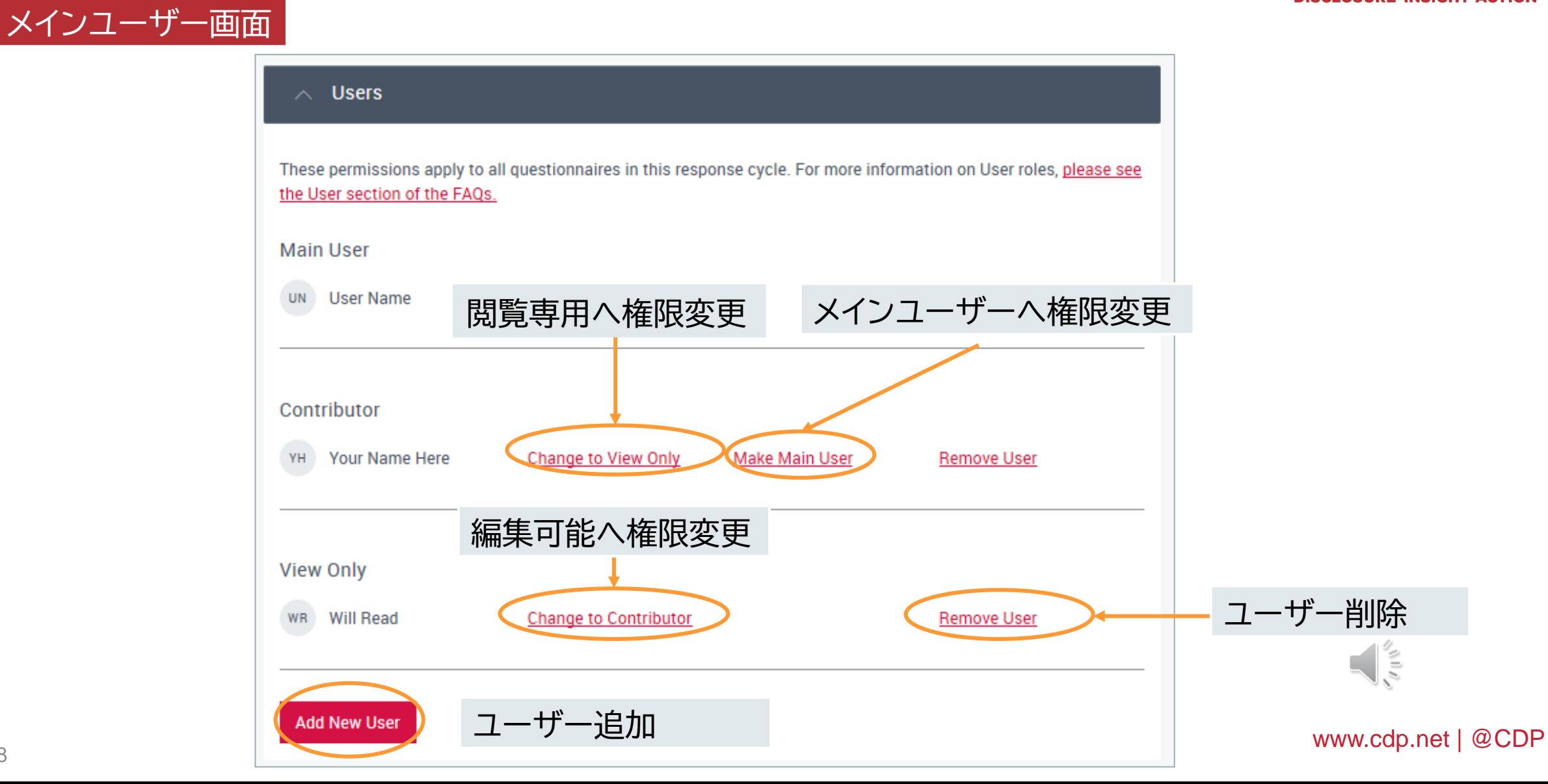

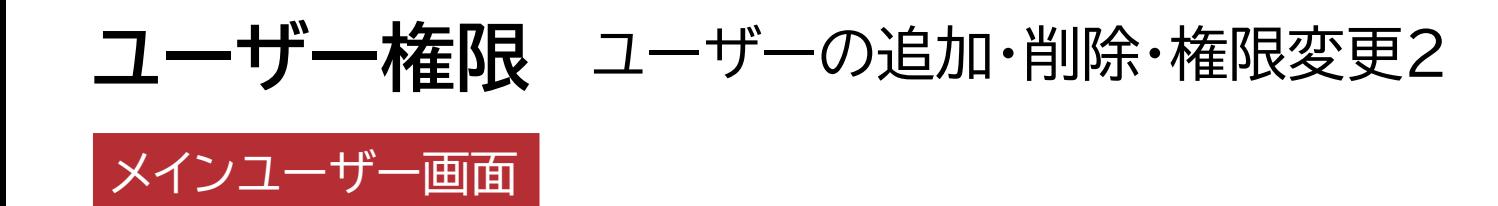

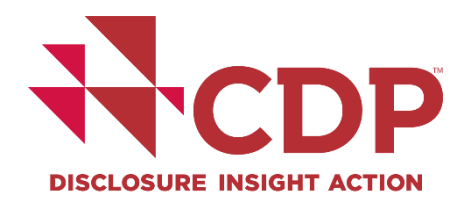

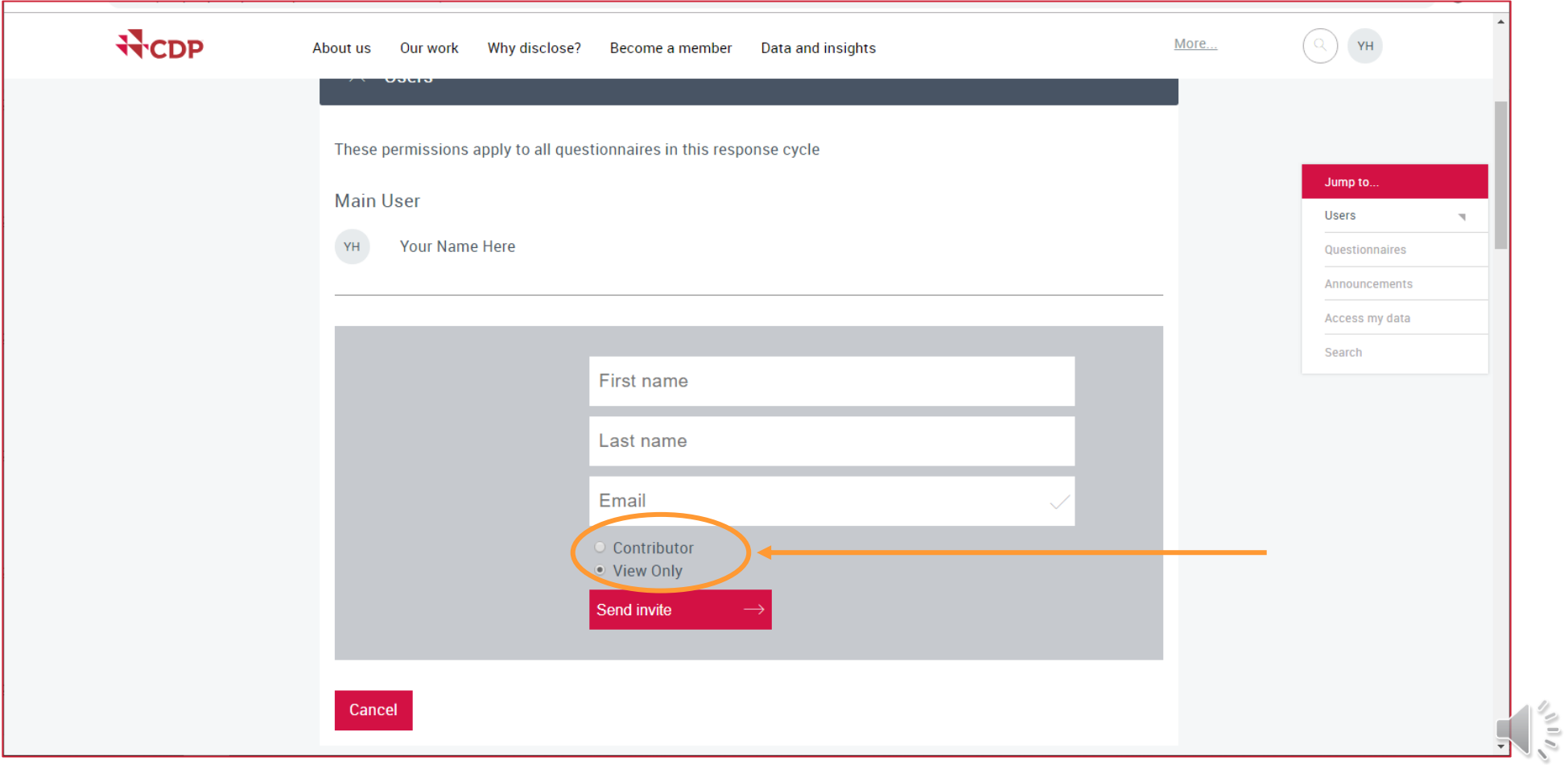

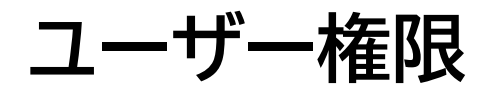

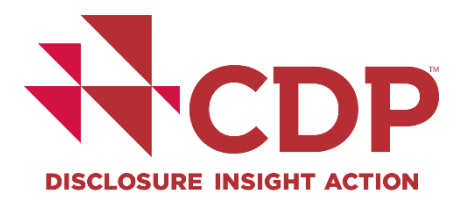

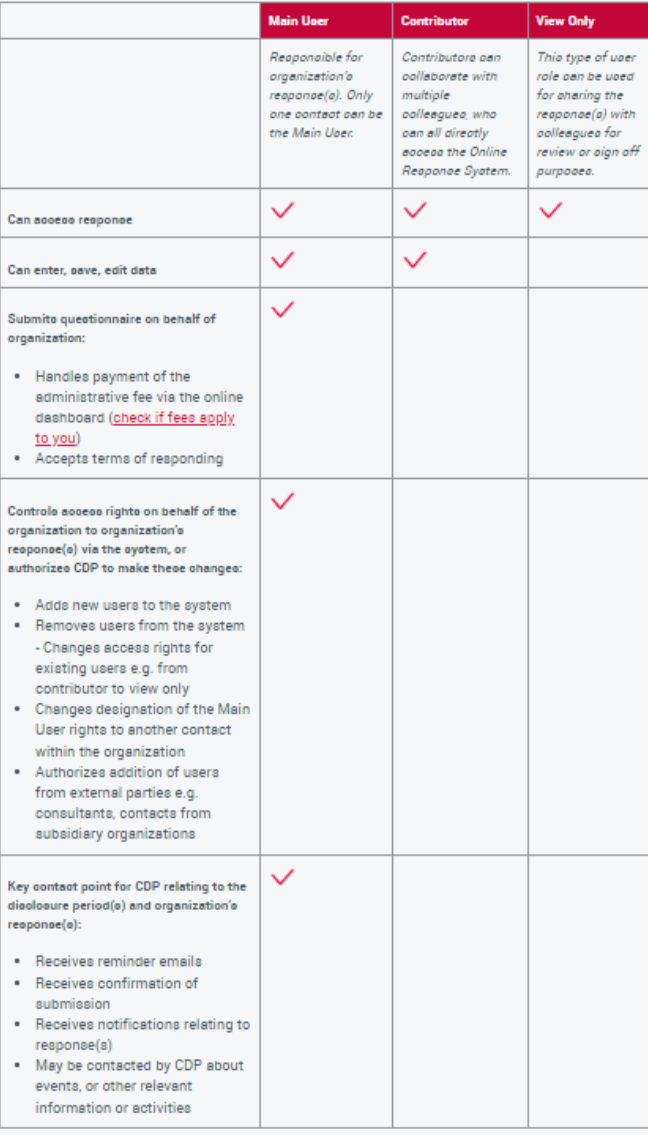

### [FAQs](https://www.cdp.net/en/companies-discloser/how-to-disclose-as-a-company/faqs-for-companies#6-cycle) をご参照ください

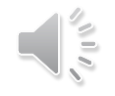

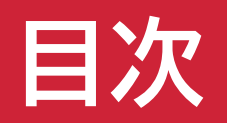

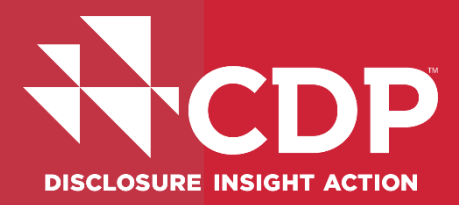

# アカウント作成

- ▼ 回答ダッシュボード概要
- ▼ 回答開始
- ▼ ユーザー権限

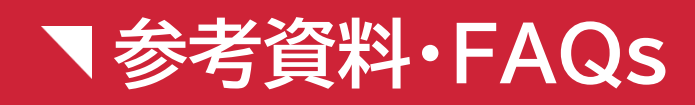

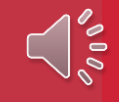

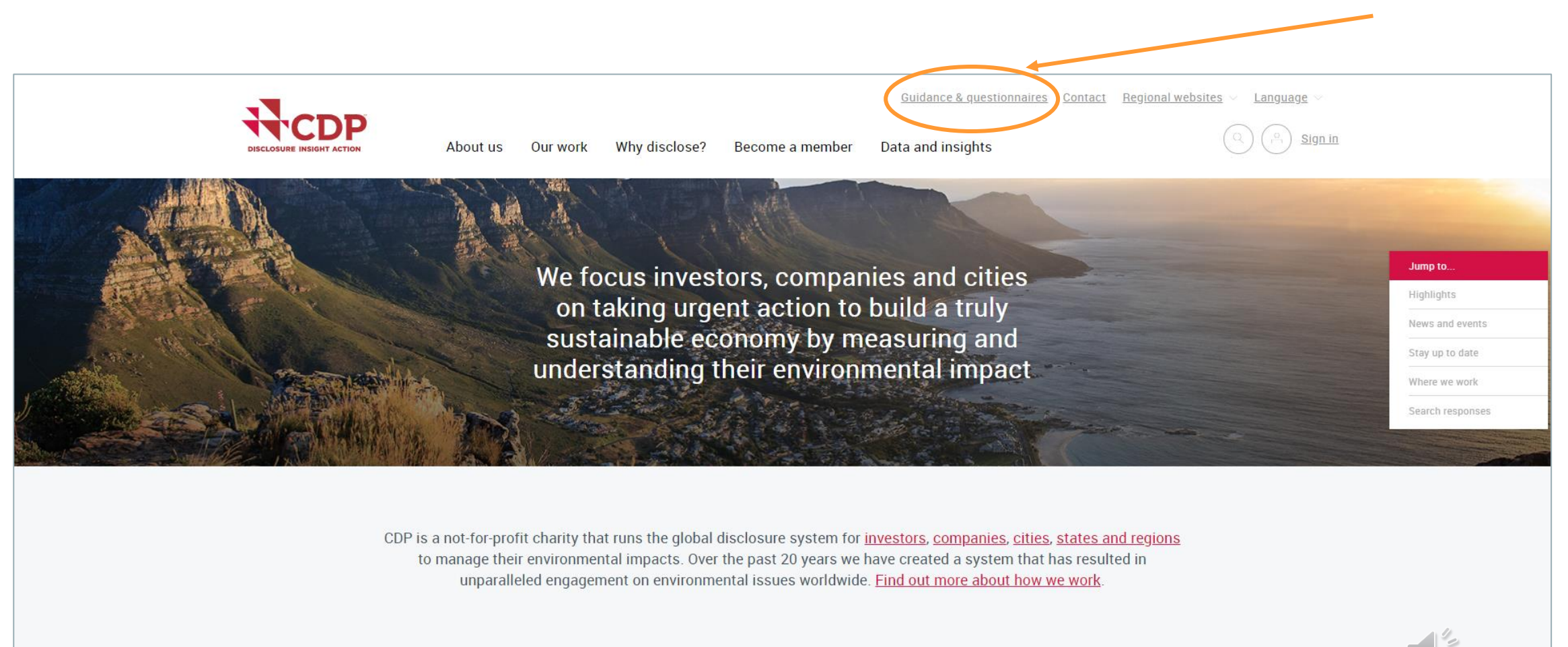

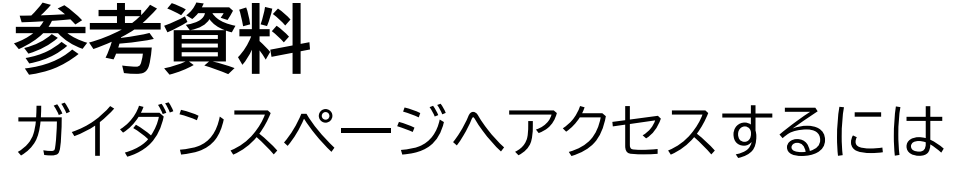

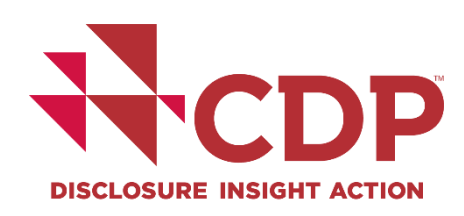

Highlights

### **参考資料 ガイダンスページへのアクセス** <https://www.cdp.net/en/guidance>

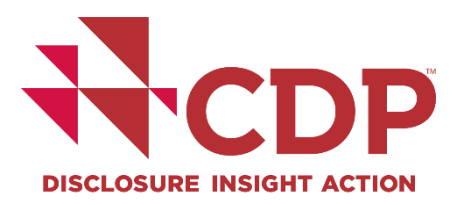

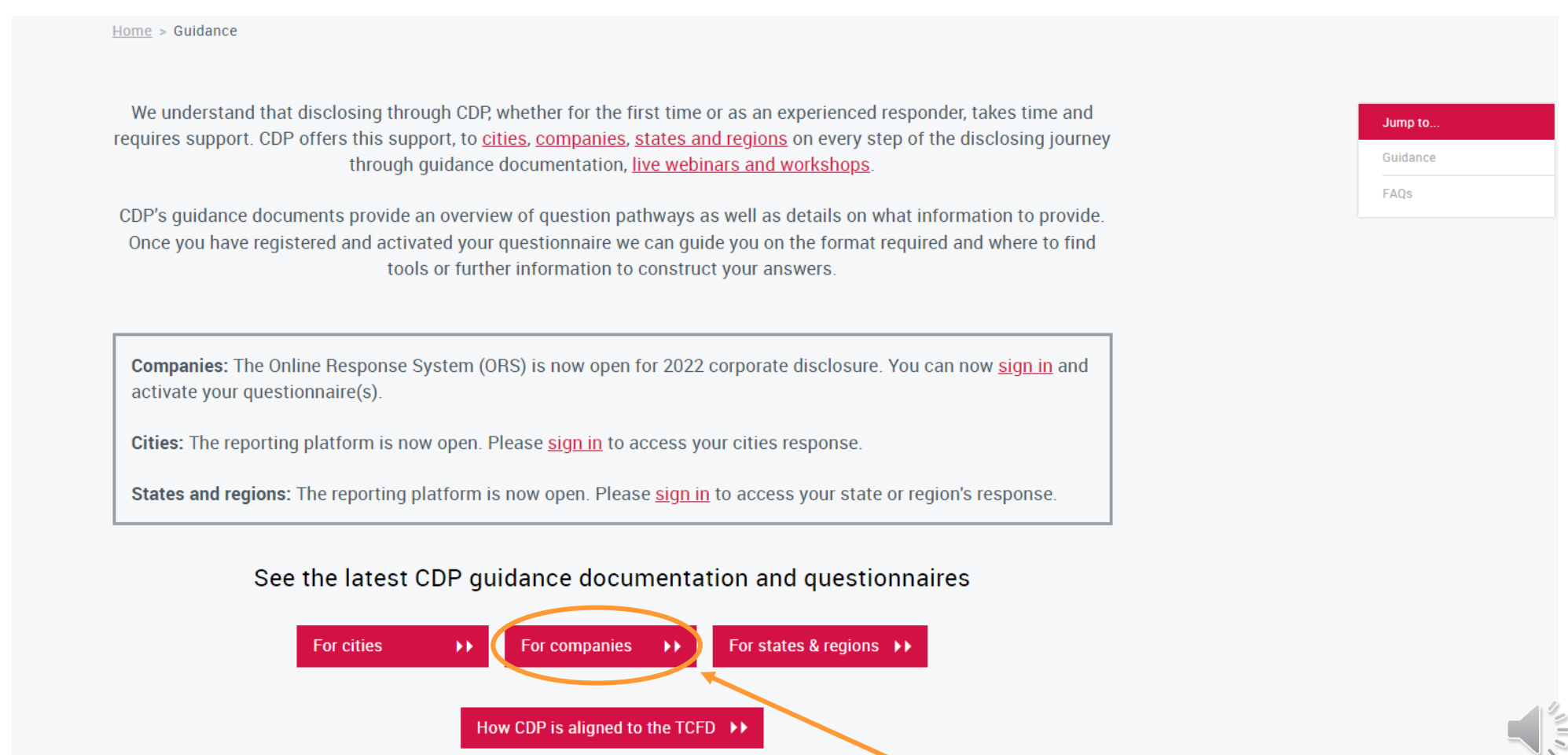

#### 43 www.cdp.net | @CDP

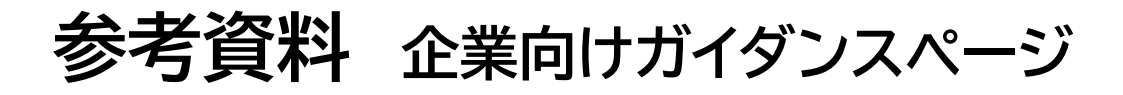

### <https://www.cdp.net/en/guidance/guidance-for-companies>

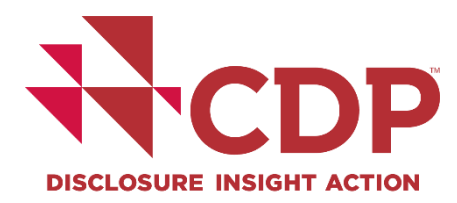

Guidance & questionnaires Contact Regional websites Language

Sign in

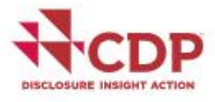

Why disclose? About us Our work

Data and insights Become a member

Home > Guidance & questionnaires > Guidance for companies

#### **Guidance for companies**

Companies can disclose in response to a request from an investor, a customer, or both. This page covers the basics of the information request and shows some of the guidance that is available. CDP's full suite of guidance materials and recorded webinars can be accessed from the quidance tool after you sign in. View instructions on how to use CDP's disclosure platform, including the guidance tool.

The Online Response System (ORS) is now open for 2022 corporate disclosure. You can now sign in and activate your questionnaire(s).

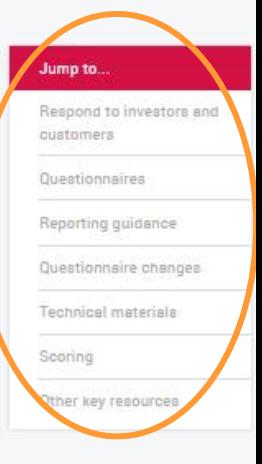

For more information about CDP's evolution in disclosure, click below.

Disclosure in 2022 >>

 $\sqrt{\frac{2}{5}}$ 

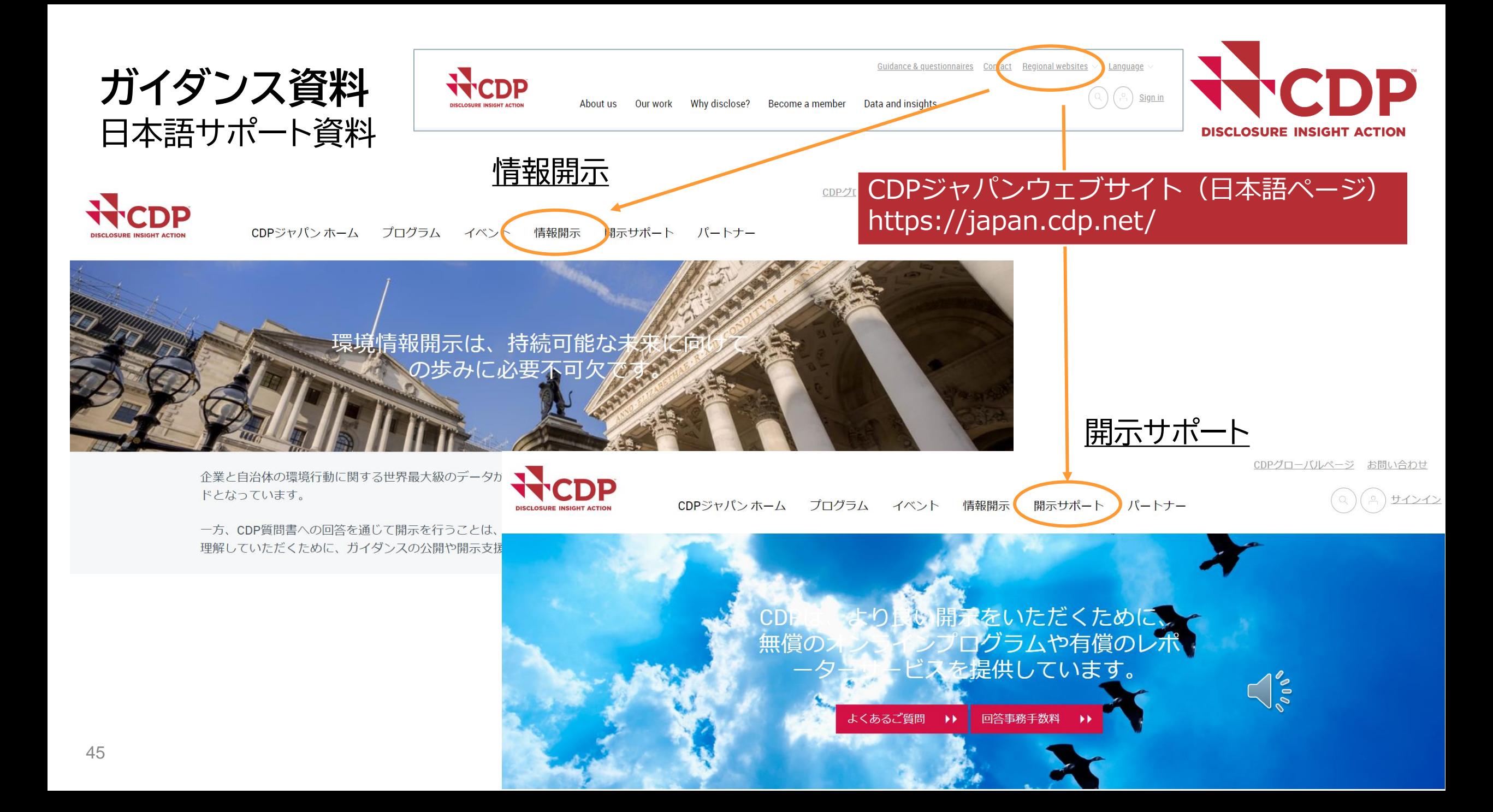

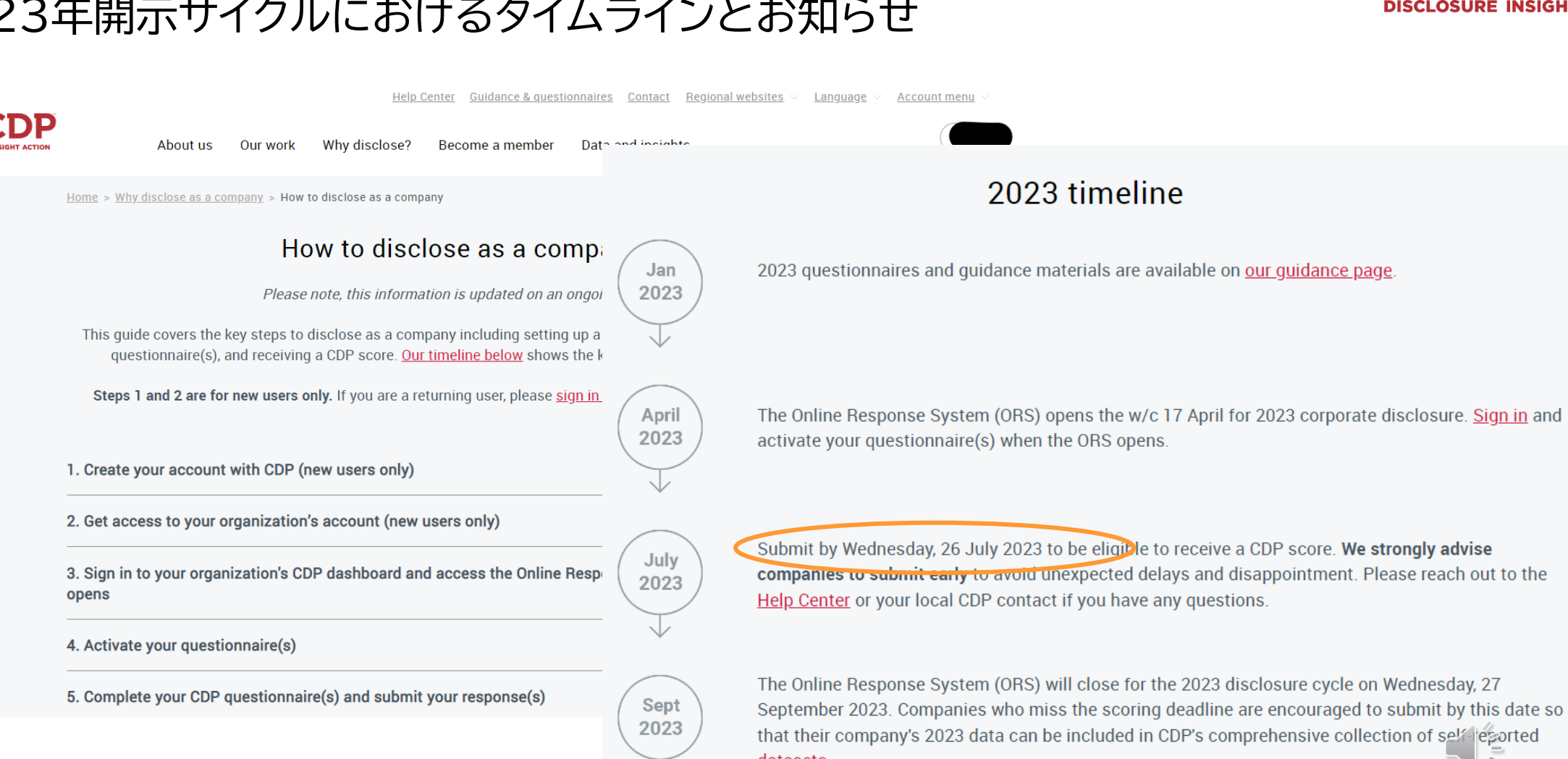

### 2023年開示サイクルにおけるタイムラインとお知らせ

**ガイダンス資料**

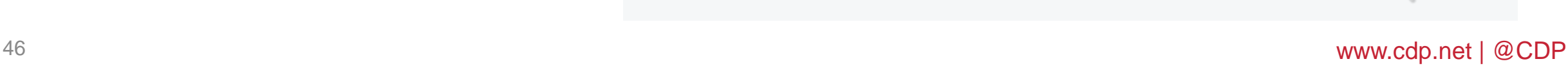

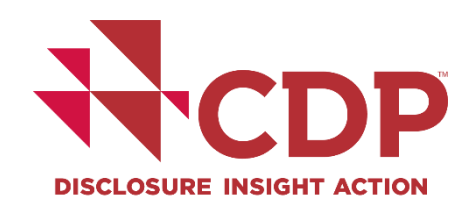

2023 questionnaires and quidance materials are available on our quidance page.

The Online Response System (ORS) opens the w/c 17 April for 2023 corporate disclosure. Sign in and

Submit by Wednesday, 26 July 2023 to be eligible to receive a CDP score. We strongly advise companies to submit early to avoid unexpected delays and disappointment. Please reach out to the

datasets.

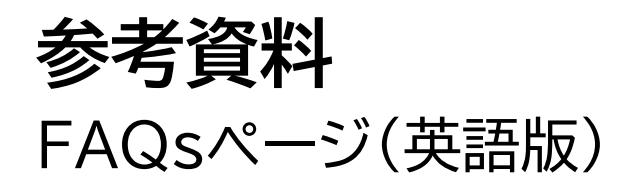

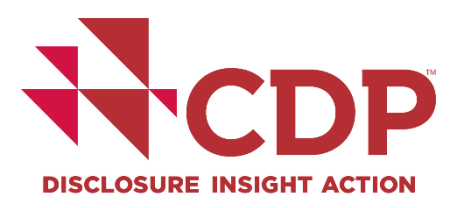

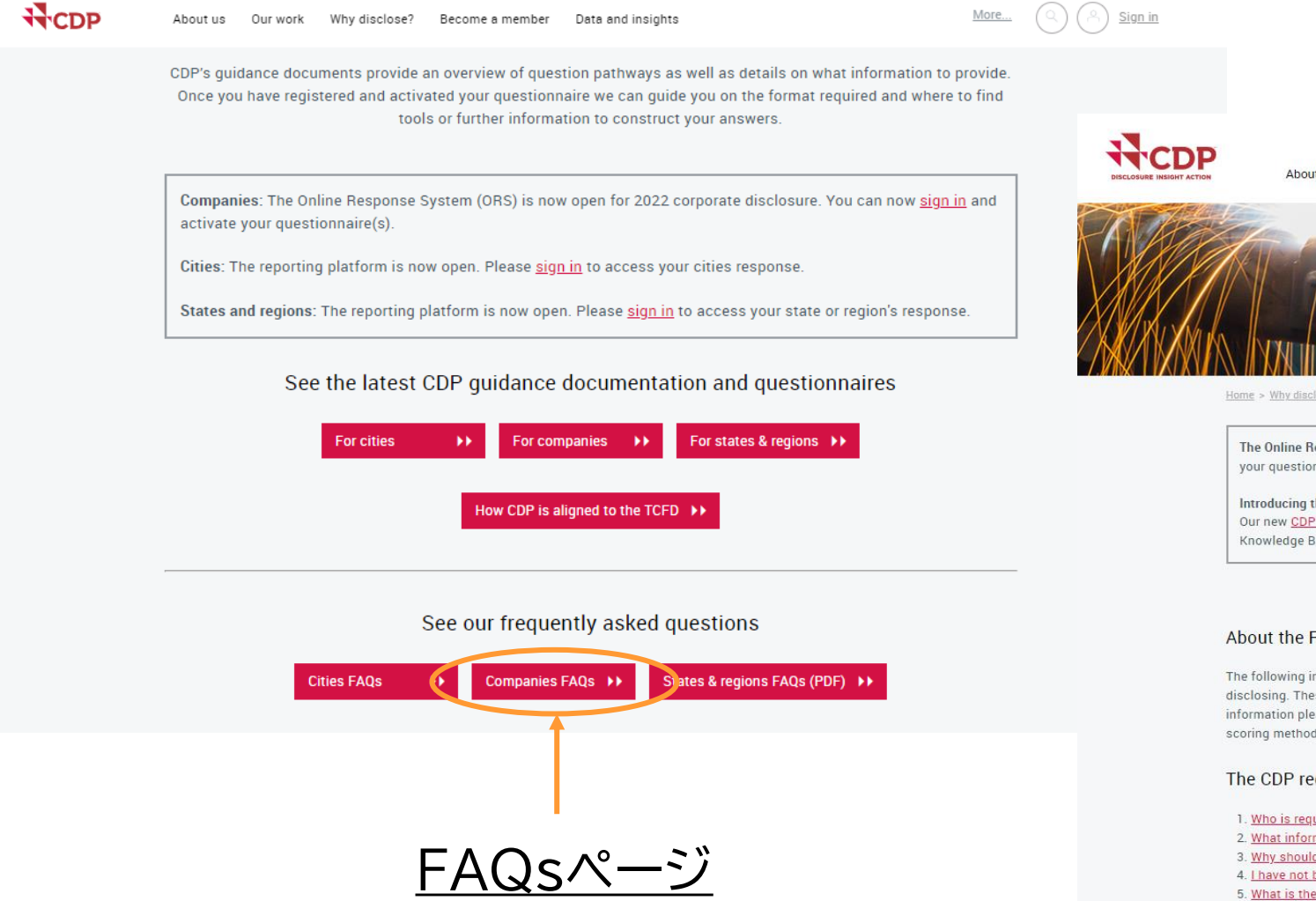

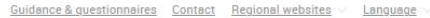

About us Our work Why disclose? Become a member Data and insights

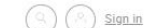

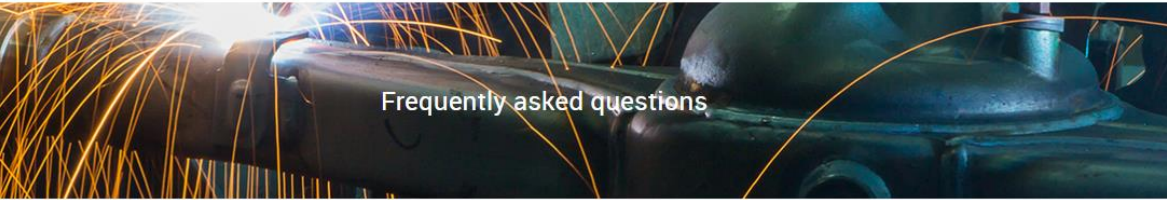

Home > Why disclose as a company > How to disclose as a company > FAQs for companies

The Online Response System (ORS) is now open for 2022 corporate disclosure. You can now sign in and activate your questionnaire(s).

#### Introducing the CDP Help Center

Our new CDP Help Center is the best place to get support with the disclosure process. Find instant answers in the Knowledge Base or contact the support team after you have signed in.

#### About the FAQ

The following information is intended to provide summary responses only to questions companies frequently ask about disclosing. These FAQs do not cover every situation that may apply to a company and should not be relied upon. For full information please see the Terms for responding to CDP's 2022 questionnaires, and to the questionnaire templates and scoring methodology that can be found on the Guidance pages.

#### The CDP request

- 1. Who is requesting my environmental data via CDP?
- 2. What information am I being asked to disclose?
- 3. Why should I disclose via CDP?
- 4. I have not been requested to respond. Can I disclose through CDP?
- 5. What is the CDP Activity Classification System (CDP-ACS) and how is it used to allocate sector-specific questions?

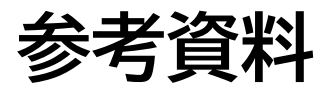

FAQsページ(日本語版) https://japan.cdp.net/disclosure-support

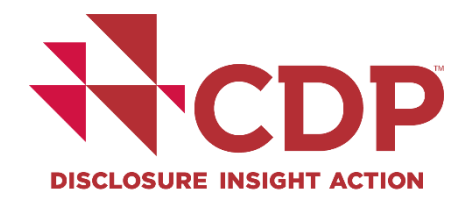

CDPグローバルページ サポート·お問い合わせ

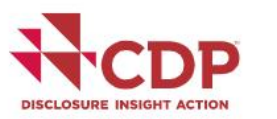

CDPジャパンホーム プログラム イベント 情報開示 開示サポート パートナー

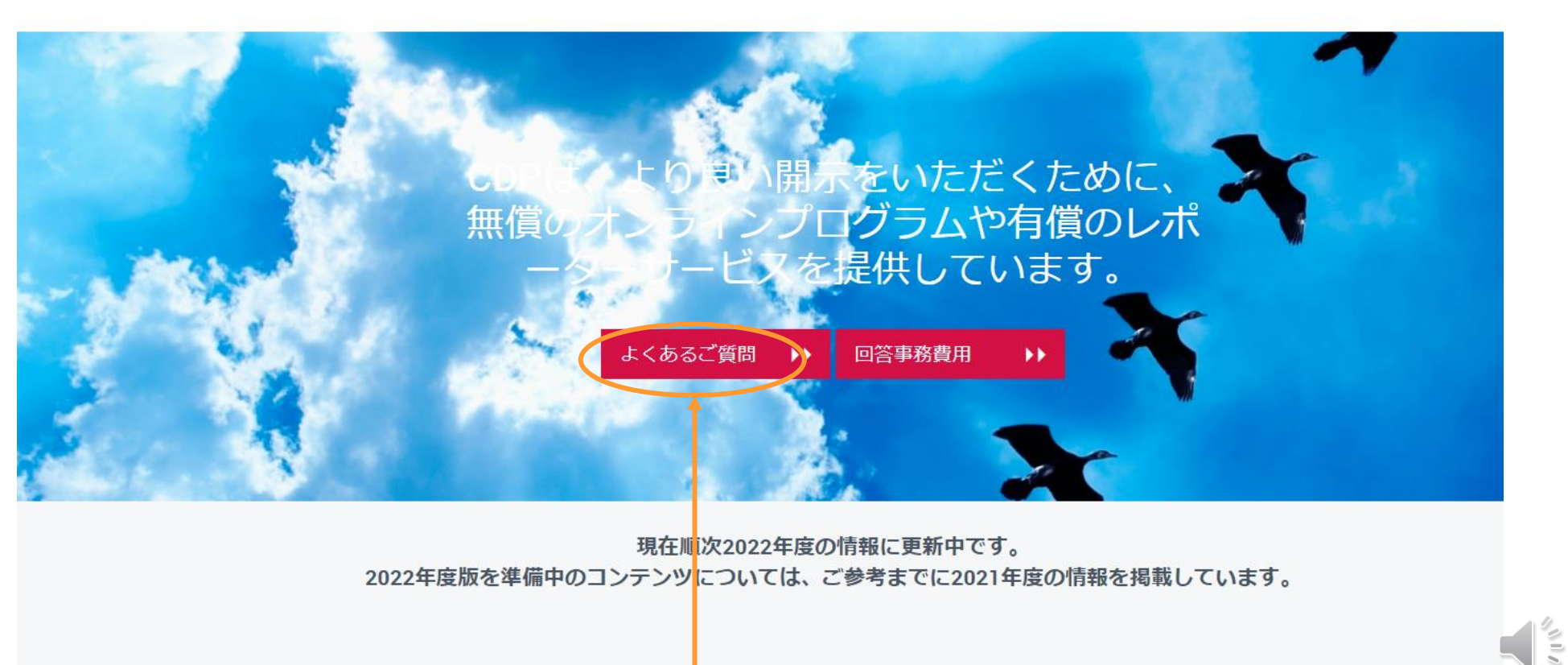

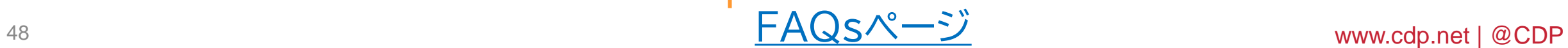

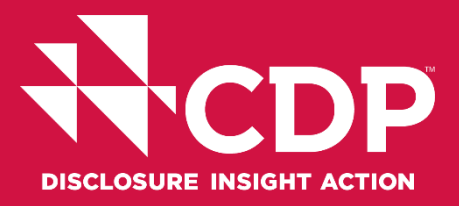

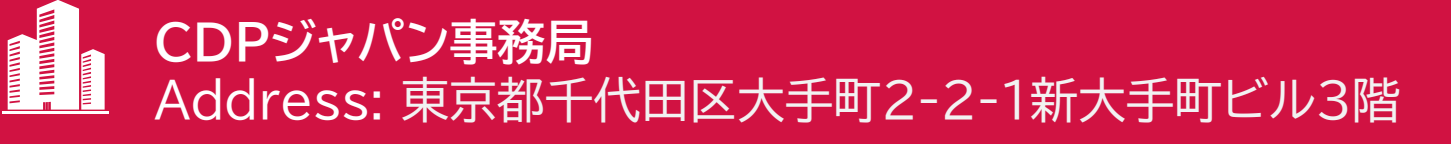

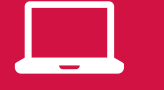

https://japan.cdp.net/(日本語サイト)

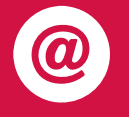

Contact email address: <u>[japan@cdp.net](mailto:japan@cdp.net)</u> 一般的なお問い合わせ [supplychain.japan@cdp.net](mailto:supplychain.japan@cdp.net) CDPサプライチェーンプログラムについて <u>[accounts.japan@cdp.net](mailto:accounts.japan@cdp.net)</u> 回答事務費用の原本発行依頼

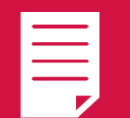

### **ユーザーガイド資料(英語)** [Using CDP's Disclosure Platform](https://cdn.cdp.net/cdp-production/cms/guidance_docs/pdfs/000/001/573/original/CDP-disclosure-platform-guide.pdf) - Companies

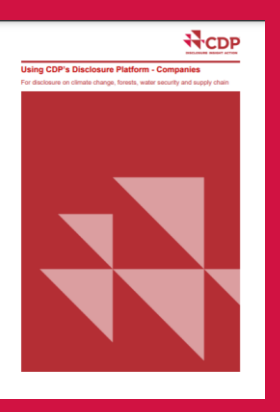

本資料の内容、CDPウェブサイトに記載している日本語版の内容は、 CDP Japanが日本企業の皆様向けに日本語での説明を行うために 作成したものです。最新の情報を反映しきれていない可能性があります ので、正しくは英語版をご参照ください。